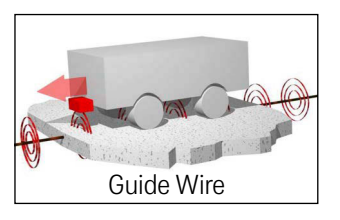

# Device Description HG G-19370-B/HG G-19380-B Device Description [HG G-19370-B/HG G-19380-B](#page-0-0)

## <span id="page-0-6"></span><span id="page-0-3"></span><span id="page-0-0"></span>Multifrequency Sensor, Inductive, USB HG G-19370-B/HG G-19380-B

<span id="page-0-5"></span><span id="page-0-2"></span>Inductive track guidance along a guide wire / energy track, Variants HG G-19370: 20/25 kHz Energy Track, ZB: CAN-Bus, YB: Profinet HG G-19380: 140 kHz Energy Track, ZB: CAN-Bus, YB: Profinet

<span id="page-0-4"></span><span id="page-0-1"></span>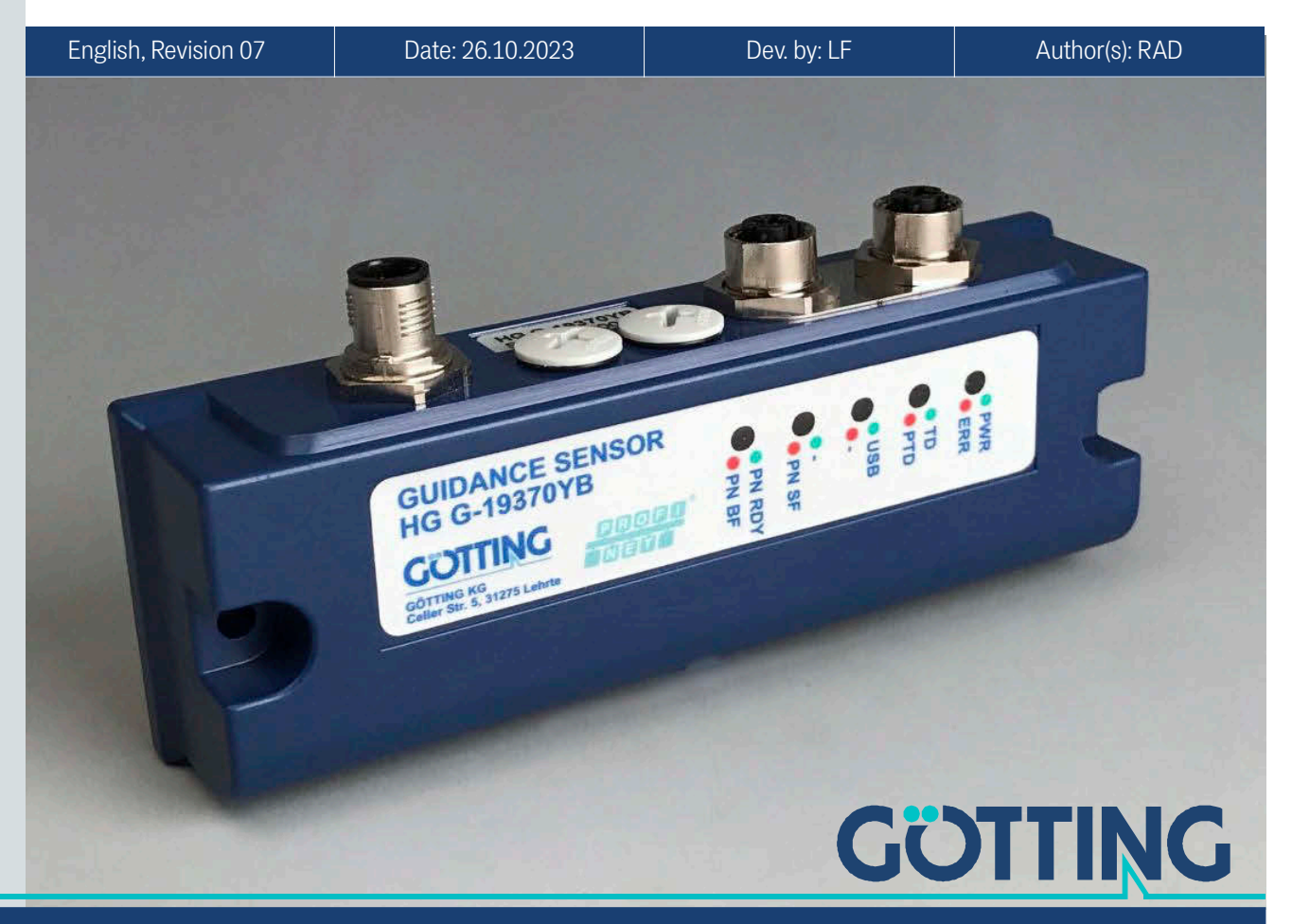

Innovation through Guidance [www.goetting-agv.com](http://www.goetting-agv.com)

#### Summary

Characteristics of the inductive guidance sensor [HG G-19370-B/HG G-19380-B](#page-0-0):

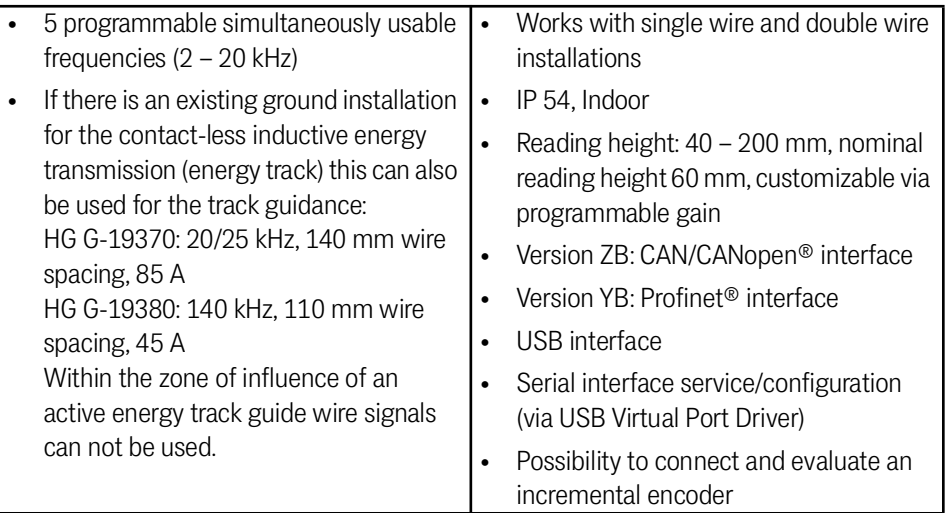

© 2023 Götting KG, errors and modifications reserved.

The Götting KG in D-31275 Lehrte has a certified quality management system according to ISO 9001.

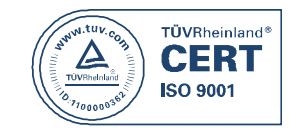

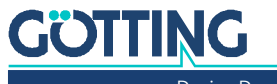

## Contents

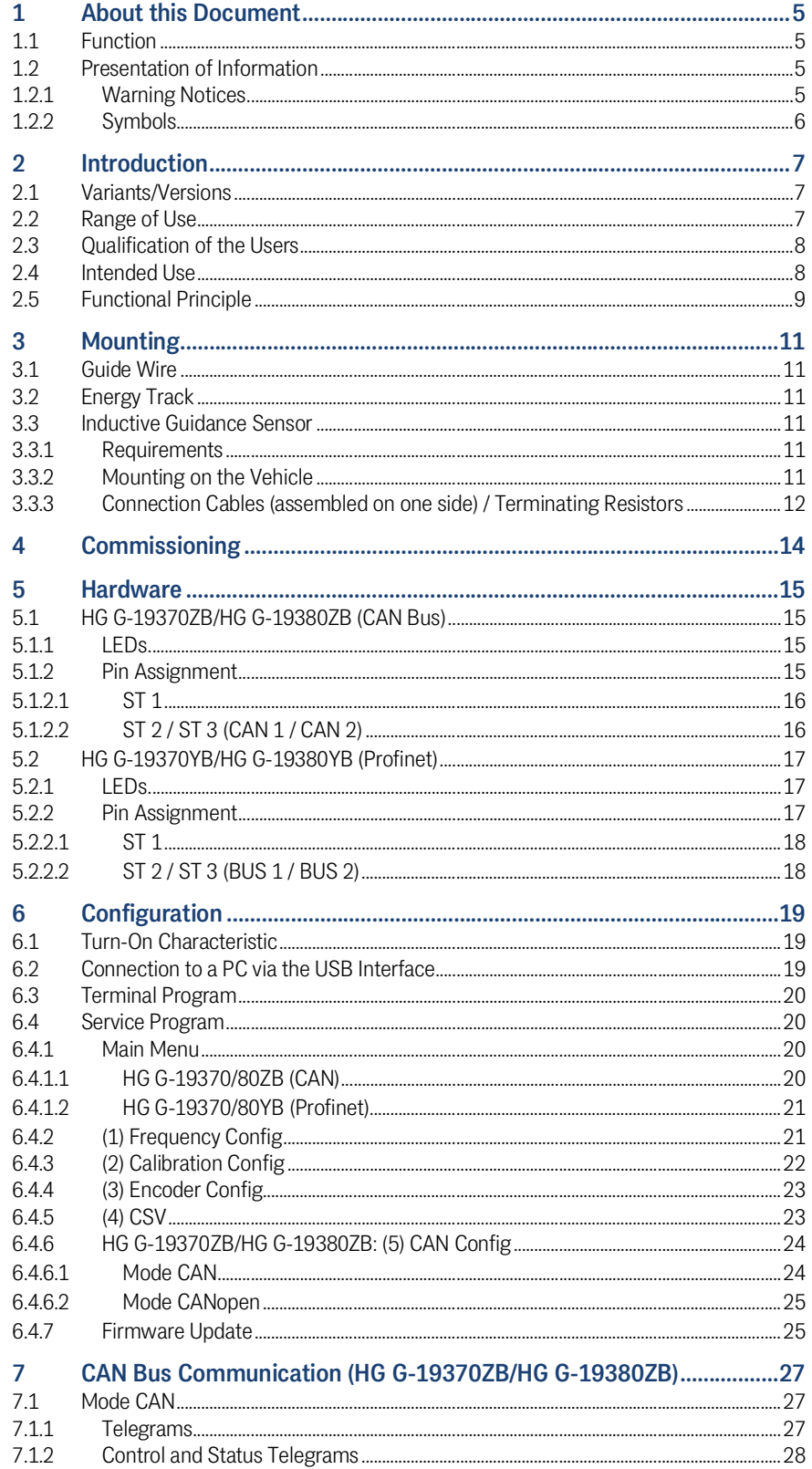

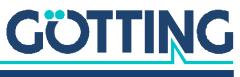

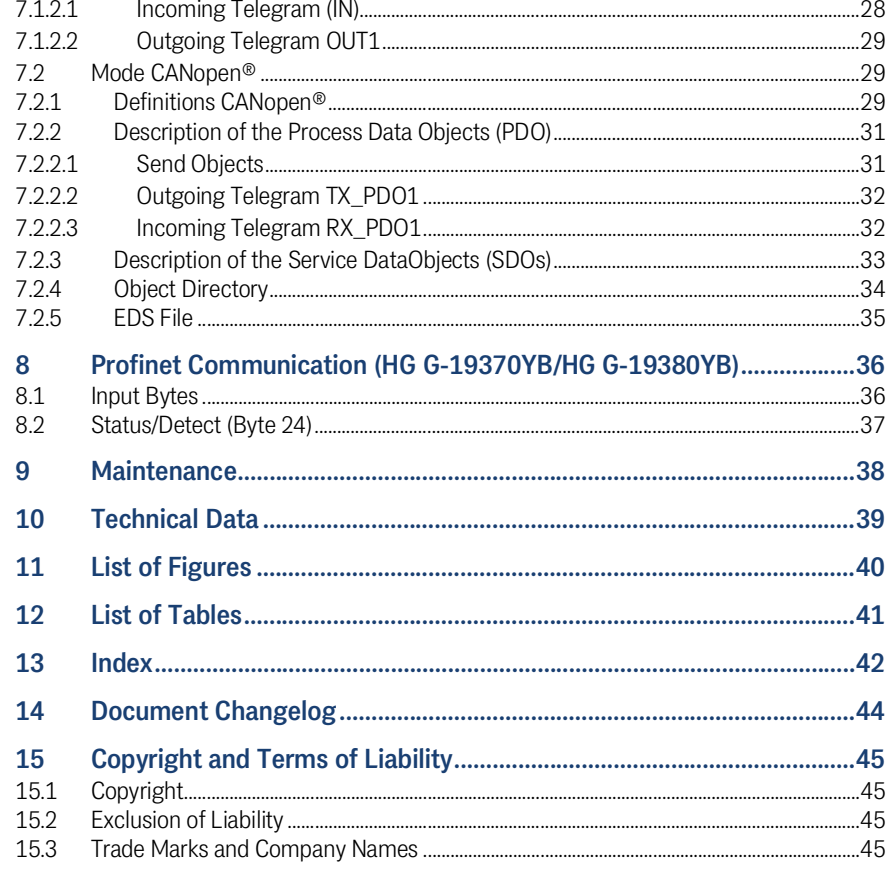

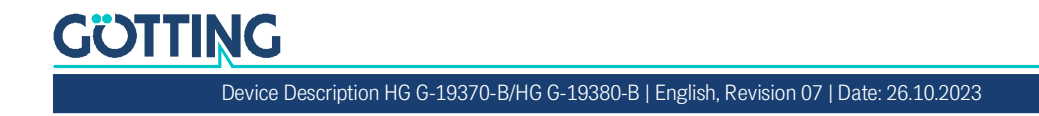

## <span id="page-4-0"></span>About this Document

#### <span id="page-4-1"></span>1.1 Function

This device description contains information regarding the correct mounting, electric installation, commissioning and maintenance of the inductive guidance sensor [HG G-19370-B/HG G-19380-B](#page-0-6) for the technical personnel of a manufacturer who wants to integrate the sensor into an automated guided vehicle (AGV).

<span id="page-4-5"></span><span id="page-4-4"></span>This device description does not contain information regarding the usage of the superordinate system, e.g. the automated guided vehicle (AGV). For this information consult the documentation of the vehicle manufacturer resp. the operator of a facility.

This device description applies to devices with firmware version 1.07 and higher (see [Figure 10 on page 20\)](#page-19-4).

#### <span id="page-4-2"></span>1.2 Presentation of Information

For you to be able to use your product simply and safely this device description uses consistent warning notices, symbols, terms and abbreviations. Those are described in the following sections.

#### <span id="page-4-3"></span>1.2.1 Warning Notices

<span id="page-4-6"></span>In this device description warning notices appear before sequences of actions that may lead to damage to persons or property. The listed actions for the danger prevention have to be observed.

Warning notices have the following structure:

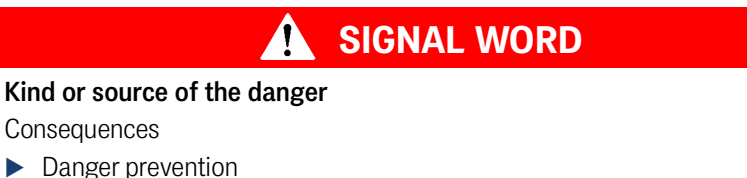

- 
- The **warning symbol** (warning triangle) indicates danger to life or risk of injury.
- **The signal word** indicates the severity of the danger.
- The paragraph **kind or source of the danger** names the kind or source of the danger.
- The paragraph **consequences** describes the consequences of not observing the warning notice.
- The paragraphs for **danger prevention** explain, how to avoid the danger.

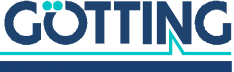

<span id="page-5-2"></span>The signal words have the following meanings:

<span id="page-5-1"></span>**Table 1** *Hazard classification according to ANSI Z535.6-2006*

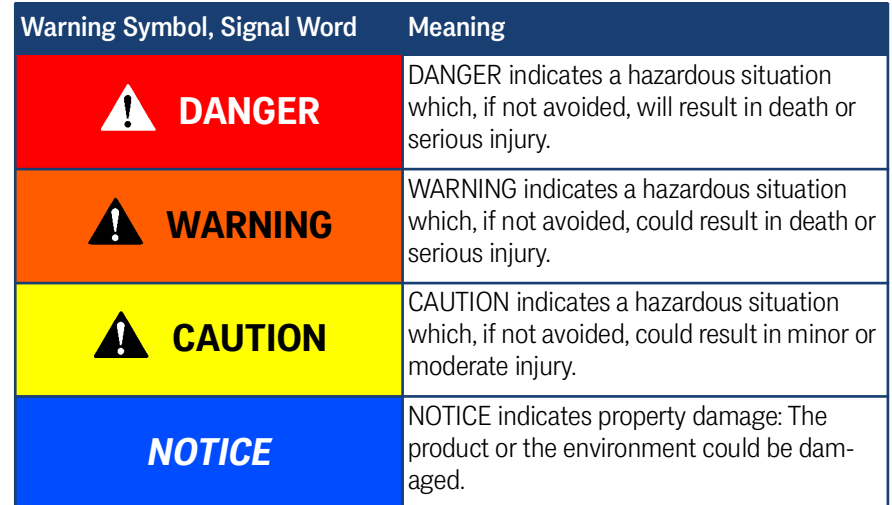

#### <span id="page-5-0"></span>1.2.2 Symbols

<span id="page-5-3"></span>In this device description the following symbols and formatting are used:

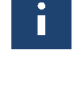

If this information is ignored the product may not be operated in an optimal way.

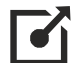

Indicates one or more links to the Internet.

- www.goetting.de/xxx
- www.goetting.de/yyy

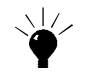

Indicates tips for easier operation of the product.

- $\checkmark$  The check mark lists a requirement.
- $\blacktriangleright$  The arrow shows an action step.

The indentation shows the result of an action or an action sequence.

- Program texts and variables are indicated through the use of a fixed width font.
- Menu items and parameters are shown in *cursive characters*.
- Whenever the pressing of letter keys is required for program entries, the required  $\Box$  etter  $\Box$  evs are indicated as such (for any programs of Götting KG small and capital letters are equally working).

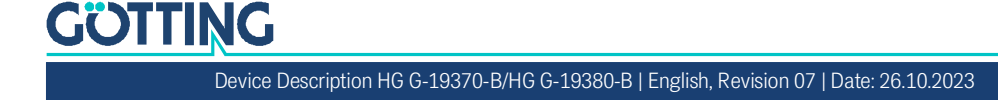

2

## <span id="page-6-0"></span>Introduction

<span id="page-6-10"></span><span id="page-6-8"></span><span id="page-6-6"></span>The inductive guidance sensor [HG G-19370-B/HG G-19380-B](#page-0-6) is used for the inductive track guidance of Automated Guided Vehicles (AGV). Up to 5 different guide wire frequencies may be detected and evaluated simultaneously. If there is an existing ground installation for the contact-less inductive energy transmission with two wires (from here on also *energy track*) this can also be used for the track guidance. Within the zone of influence of an active energy track guide wire signals can not be used.

<span id="page-6-11"></span><span id="page-6-7"></span><span id="page-6-5"></span>The guide wire frequencies to be detected are configured via the USB interface. The energy track depends on the variant of the inductive guidance sensor and is supported in the implementations listed in [Table 2](#page-6-3) below. Additionally an incremental encoder for the measurement of distance or speed may be connected directly to the sensor. All incremental encoders can be used that have a switching threshold > 10 V between high level and low level (typically 24V incremental encoders). The encoder values are also output via the bus.

#### <span id="page-6-12"></span><span id="page-6-1"></span>2.1 Variants/Versions

<span id="page-6-13"></span><span id="page-6-4"></span>The inductive guidance sensor is available in two different variants with different bus / interface types. The variant is printed on the device's identification label.

<span id="page-6-3"></span>**Table 2** *Variant Overview*

| l Variant  |     | <b>Interface</b> | <b>Energy Track</b>                 |  |
|------------|-----|------------------|-------------------------------------|--|
| HG G-19370 | ΖB  | <b>CAN Bus</b>   | $25$ kHz, 140 mm wire spacing, 85 A |  |
|            | ΥB  | Profinet         |                                     |  |
| HG G-19380 | 7B  | <b>CAN Bus</b>   | 140 kHz, 110 mm wire spacing, 45 A  |  |
|            | YB. | Profinet         |                                     |  |

#### <span id="page-6-9"></span><span id="page-6-2"></span>2.2 Range of Use

- The inductive guidance sensor is intended for indoor usage.
- Inside the track a guide wire is layed that is operated in the frequency range 2 to 20 kHz. If there is an existing ground installation for the contact-less inductive energy transmission this can also be used for the track guidance. These energy tracks are supported in the implementations listed in [Table 2](#page-6-3) above. A matching variant of the inductive guidance sensor has to be used. Within the zone of influence of an active energy track guide wire signals can not be used.
- The inductive guidance sensor can follow turn-offs in guide wire installations by using different frequencies for the different wires.
- The inductive guidance sensor can **not follow** turn-offs in energy track installations. Thus the energy track may not have switch points. For energy track installations with switch points Götting has different antennas with more than one detection system.
- The inductive guidance sensor is installed so that its underside faces the roadway and meets the nominal reading distance towards the guide wire.

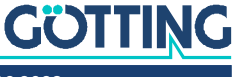

#### <span id="page-7-6"></span><span id="page-7-0"></span>2.3 Qualification of the Users

The personnel intended to operate the inductive guidance sensor

- $\checkmark$  has been provided with this documentation.
- $\checkmark$  is familiar with the functionality of the inductive guidance sensor.
- $\checkmark$  is trained sufficiently in mounting and configuring the inductive guidance sensor and qualified to perform those tasks.
- $\checkmark$  knows the risks posed by driverless vehicles and is trained in the necessary safety precautions to assess the safe operational state of the system.

All personnel in the area of influence of the inductive guidance sensor is instructed regarding the kind of the vehicle and the risks resulting from the driverless operation.

#### <span id="page-7-5"></span><span id="page-7-1"></span>2.4 Intended Use

<span id="page-7-3"></span>The inductive guidance sensor [HG G-19370-B/HG G-19380-B](#page-0-6) is intended for the track guidance of automated guided vehicles (AGV) along guide wires or ground installations for the contact-less inductive energy transmission (energy track). The sensor detects the magnetic field above a guide wire or energy track with active current flowing through it and continually calculates the actual deviation from the center of the track. This deviation information is output via the bus.

#### <span id="page-7-4"></span><span id="page-7-2"></span>**DANGER**

#### Missing protection equipment

The inductive guidance sensor does not contain functionality to detect obstacles or persons in front of a vehicle.

 $\blacktriangleright$  The vehicle manufacturer resp. operator has to include suitable safety equipment.

#### **DANGER**

#### The vehicle leaving the track

Interferences as specified in section [3.3.1 on page 11](#page-10-6) may lead to inaccurate outputs whereby the vehicle may leave the track.

The vehicle manufacturer resp. operator has to include functionality to detect this and stop the vehicle if needed

As an aid the *Detect* signal may be used (see below)

In case the inductive guidance sensor is used for other purposes than specified above or is modified all warranties against the Götting KG are null and void.

The sensor is only used according to section [2.2 on page 7.](#page-6-2) The sensor is only mounted, configured, commissioned, operated, maintained and dismounted by personnel according to section [2.3 on page 8](#page-7-0).

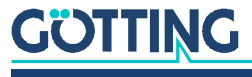

#### <span id="page-8-1"></span><span id="page-8-0"></span>2.5 Functional Principle

The functional principle below is explained using a guide wire installation. An energy track installation has slightly different voltage curves but the basic principle is the same.

<span id="page-8-7"></span>A frequency generator feeds a current into a guide wire installed in the ground. Along this wire an alternating magnetic field is generated. The sensor measures the magnitude of the induced voltage in two horizontal coils.

<span id="page-8-3"></span>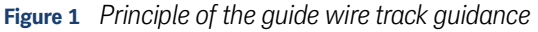

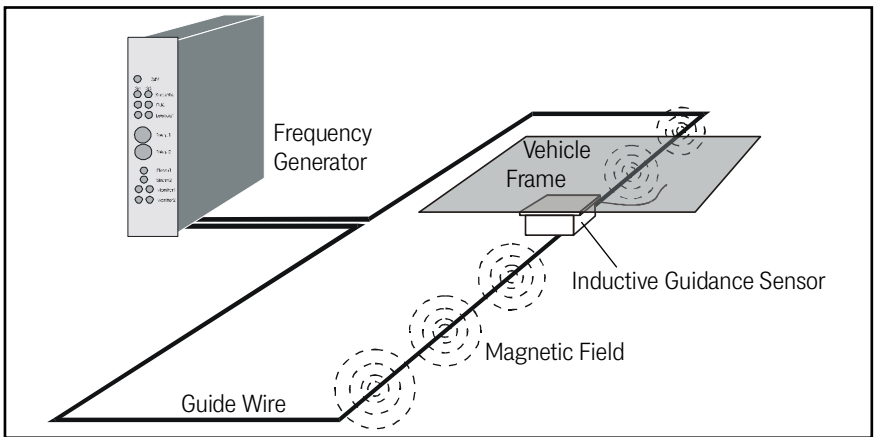

<span id="page-8-8"></span><span id="page-8-6"></span><span id="page-8-5"></span>By evaluating the voltages induced in the two horizontal coils for each frequency a sum and difference signal are calculated  $- U_{sum}$  and  $U_{diff}$  – and output via the bus. The difference signal shows maxima at both sides of the wire (one positive and one negative) and crosses zero directly above the wire. Thus it may be used to control the vehicle.

<span id="page-8-4"></span>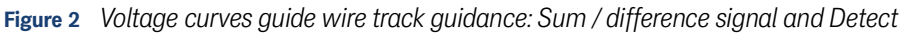

<span id="page-8-9"></span><span id="page-8-2"></span>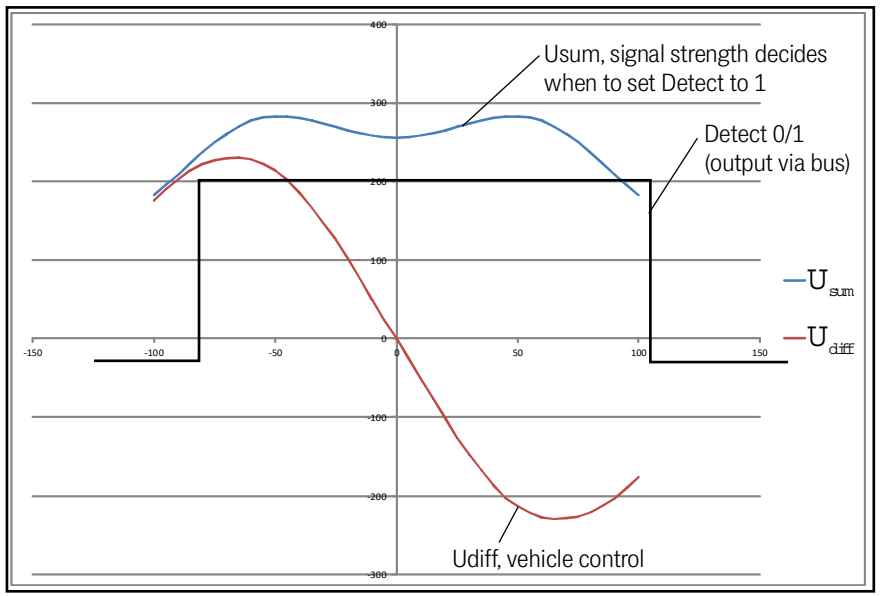

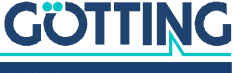

Due to the two coils the sum voltage may show two maxima. This depends on the distance to the guide wire. The sum voltage is solely used to detect a guide wire (Detect signal). For this a detector circuit is implemented. The detector sets the *Detect signal* to 1 for valid frequencies if the sum voltage exceeds a defined threshold.

 $\mathbf{i}$ 

<span id="page-9-0"></span>Vehicle manufacturers may use the *Detect signal* as an aid to detect whether the vehicle leaves the track.

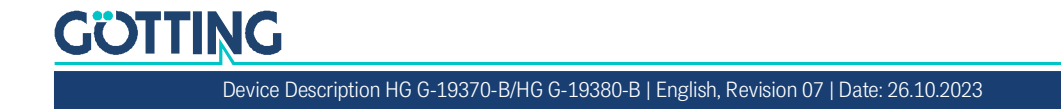

## <span id="page-10-0"></span>Mounting

#### <span id="page-10-9"></span><span id="page-10-1"></span>3.1 Guide Wire

The guidelines for the ground installation of guide wires are explained in a separate document. You can download the PDF file from the following address (section Application Examples and Downloads):

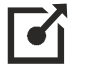

<span id="page-10-8"></span><http://www.goetting-agv.com/components/inductive/introduction>

#### <span id="page-10-2"></span>3.2 Energy Track

An existing ground installation for the contact-less inductive energy transmission is used. The inductive guidance sensor is available in different variants for common energy track installations, s. [Table 2 on page 7](#page-6-4).

#### <span id="page-10-10"></span><span id="page-10-3"></span>3.3 Inductive Guidance Sensor

#### <span id="page-10-6"></span><span id="page-10-4"></span>3.3.1 Requirements

<span id="page-10-11"></span>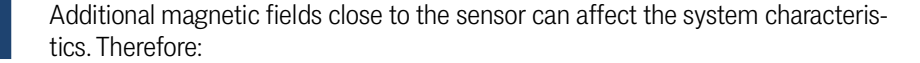

<span id="page-10-12"></span> The limit value for the magnetic field of e.g. transverters/engines/wire connections at the position of the inductive guidance sensor is circa 0,01 A/m.

#### 3.3.2 Mounting on the Vehicle

<span id="page-10-7"></span><span id="page-10-5"></span>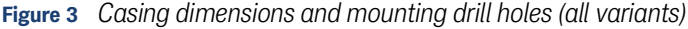

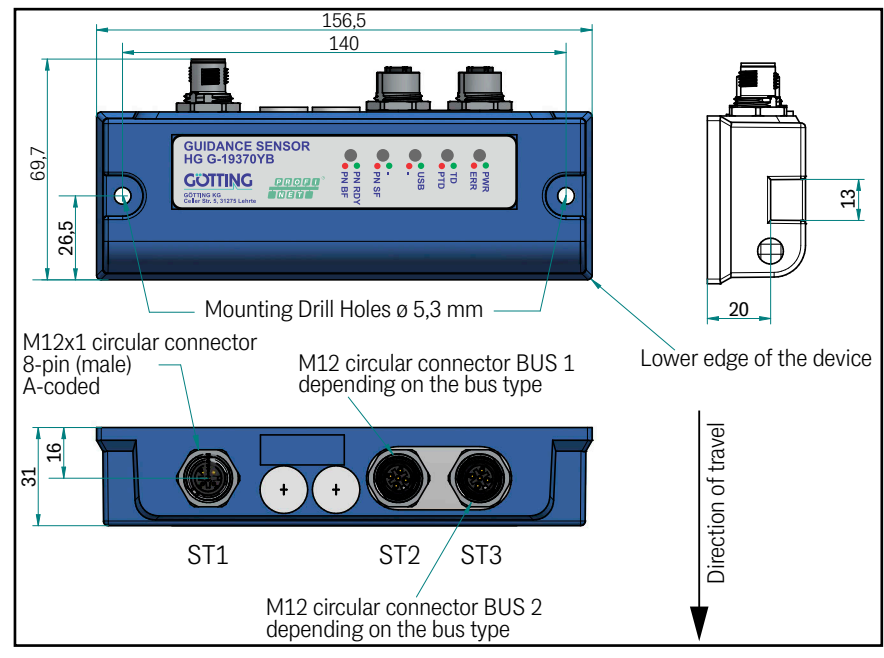

**GÖTTING** 

<span id="page-11-3"></span>The inductive guidance sensor has two mounting drill holes with a diameter of 5.3 mm each with which it can be mounted by putting screws through the holes. The drill holes have a distance of 140 mm to each other (center of hole <—> center of hole). The inductive guidance sensor is to be mounted diagonally to the direction of travel with the connectors facing upwards (first sketch in [Figure 3](#page-10-7) above). The recommended reading height is 40 to 200 mm from the bottom edge of the casing to the guide wire. Nominal reading height is 60 mm.

#### <span id="page-11-2"></span>**Figure 4** *Possible mounting position for the inductive guidance sensor*

<span id="page-11-4"></span>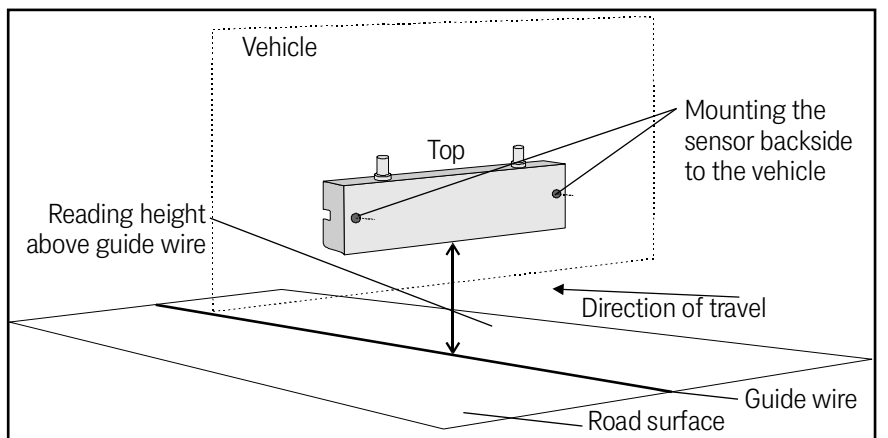

#### <span id="page-11-0"></span>3.3.3 Connection Cables (assembled on one side) / Terminating Resistors

<span id="page-11-1"></span>Continue by connecting the sensor to the vehicle control. For this you can use the connectors ST 1, ST 2 and ST 3. The pin assignment is shown in section [5.1.2 on](#page-14-4) [page 15](#page-14-4) so that you can make matching cables yourself that fit onto the standard M 12 connectors.

#### *NOTICE*

#### Interferences of the CAN bus communication

Unshielded cables do not offer sufficient interference resistance.

 $\blacktriangleright$  For CAN shielded cables have to be used.

Alternatively the following connection cables can be ordered from Götting that are pre-assembled on one side, the sensor side. The other side is a cable tail. ST 1 is the same for all versions of the sensor. If you use the CAN bus version HG G-19370ZB/ HG G-19380ZB you can also order cables/terminators for ST 2 and ST 3. For the Profinet version HG G-19370ZB/HG G-19380ZB there are no pre-configured cables for ST 2 and ST 3 available.

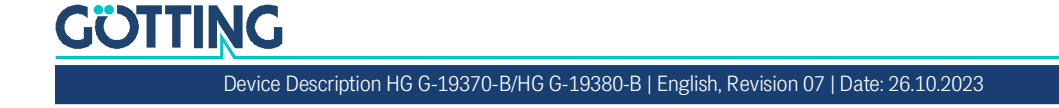

#### <span id="page-12-0"></span>**Table 3** *Accessories / connection cables / terminators*

<span id="page-12-3"></span><span id="page-12-2"></span><span id="page-12-1"></span>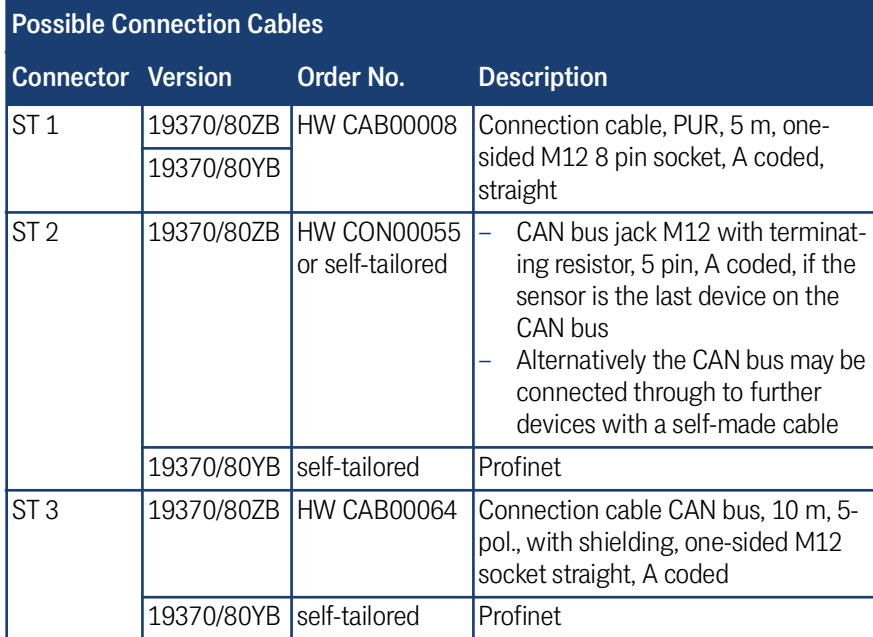

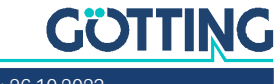

4

## <span id="page-13-4"></span><span id="page-13-0"></span>Commissioning

The inductive guidance sensor is pre-configured for a reading height of 60 mm and the frequencies ordered by the customer. Thus it can theoretically be used without an explicit commissioning.

<span id="page-13-1"></span>The configuration has to be changed if the CAN bus version HG G-19370ZB/HG G-19380ZB is used or an incremental encoder is to be connected. The Profinet interface of version HG G-19370YB/HG G-19380YB does not have to be configured.

î.

The CAN parameters have to be changed if — as is done in many applications two guidance sensors are mounted to one vehicle. Then the sensors need different Node IDs. Thus at least one of the sensors has to have a different Node ID assigned.

For the commissioning configuration the USB interface is used. Connect it to your PC as described in section [6.2 on page 19.](#page-18-3) Start a compatible terminal program on the PC and open the guidance sensor's service program in it (section [6.4 on page](#page-19-5) [20](#page-19-5)). With the service program you can e.g. alter the following settings.

Depending on the application and the version the following settings may need to be changed:

- <span id="page-13-8"></span><span id="page-13-6"></span><span id="page-13-5"></span>1. The six frequencies (they are pre-set according to what the customer ordered)
- 2. The gain and the thresholds (the sensor is pre-configured to a reading height of 60 mm, for the adaption to higher reading distances these can be changed)
- <span id="page-13-3"></span>3. CAN-BUS Node ID (if two inductive guidance sensors are used on the same vehicle they need to have different Node IDs, so at least one of them need to be re-configured)
- <span id="page-13-2"></span>4. CAN-BUS Baudrate (for adapting the CAN bus speed used in the vehicle)
- <span id="page-13-7"></span>5. Incremental encoder mode (if an incremental encoder is to be connected)

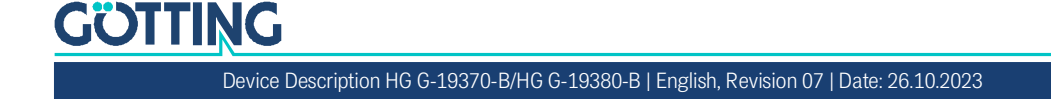

## <span id="page-14-9"></span><span id="page-14-7"></span><span id="page-14-0"></span>Hardware

#### 5.1 HG G-19370ZB/HG G-19380ZB (CAN Bus)

#### <span id="page-14-2"></span>5.1.1 LEDs

<span id="page-14-1"></span>5

<span id="page-14-10"></span>Five LEDs allow a function check.

<span id="page-14-5"></span>**Figure 5** *HG G-19370/80ZB (CAN): Position of the LEDs*

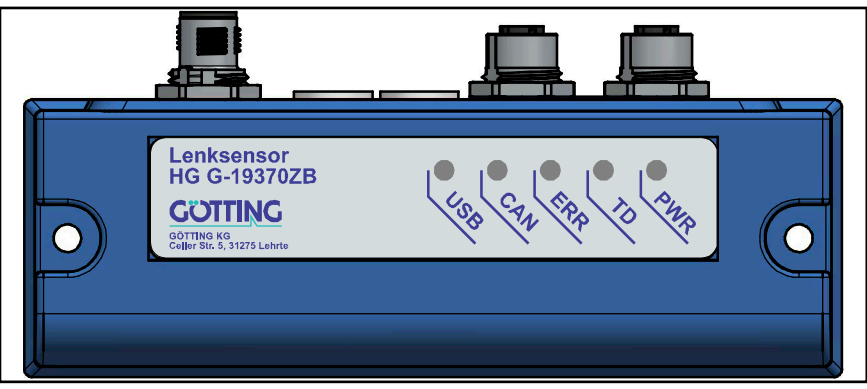

LEDs are used, which can light up green or red.

<span id="page-14-6"></span>**Table 4** *HG G-19370/80ZB (CAN): Function of the LEDs*

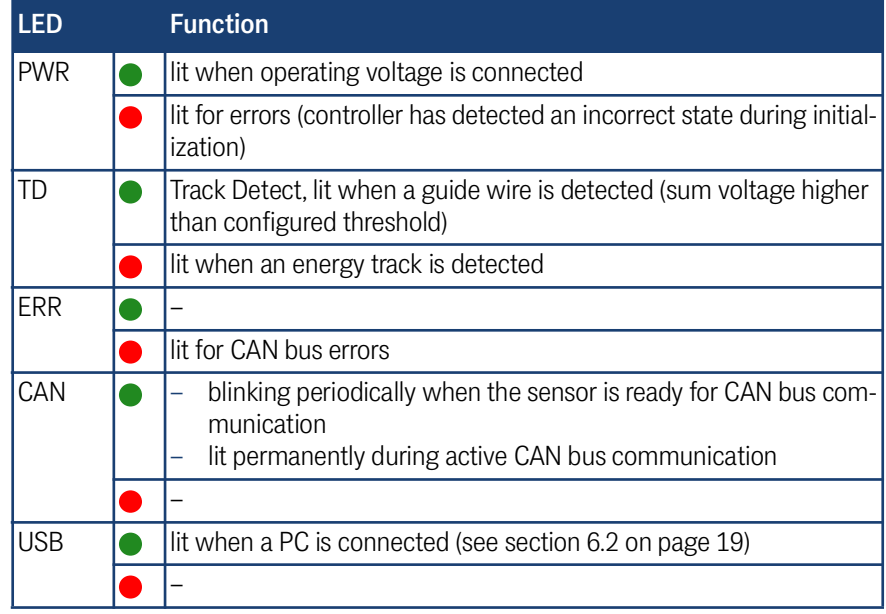

#### <span id="page-14-3"></span>5.1.2 Pin Assignment

<span id="page-14-4"></span>The inductive guidance sensor has three connectors. The 8 pin plug ST 1 combines the USB interface and allows to connect an incremental encoder. The USB connection to a PC can be used to configure the sensor (see section [6.4 on page 20\)](#page-19-5). The 5 pin connectors CAN 1 and CAN 2 are used for the CAN bus communication. The power supply is alternatively possible via ST 1 (USB 5V configuration only to Ub 24V) or the CAN bus plugs (Ub 24V). Matching connection cables are listed in section [3.3.3 on page 12](#page-11-1).

<span id="page-14-8"></span>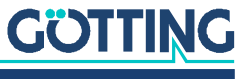

#### *NOTICE*

#### Interferences of the CAN bus communication

Unshielded cables do not offer sufficient interference resistance.

For CAN shielded cables have to be used.

#### <span id="page-15-2"></span>**Figure 6** *HG G-19370/80ZB (CAN): Position of the connectors*

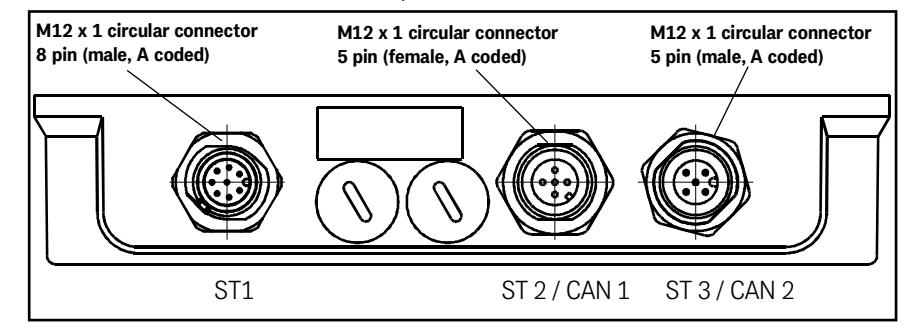

#### <span id="page-15-7"></span>5.1.2.1 ST 1

8 pin M 12 panel plug (A coded)

#### <span id="page-15-3"></span><span id="page-15-0"></span>**Table 5** *HG G-19370/80ZB (CAN): Pin assignment ST 1 8 pin*

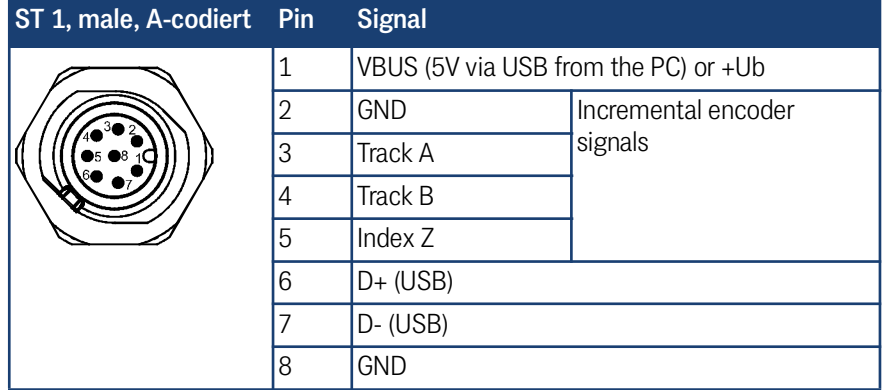

#### <span id="page-15-9"></span><span id="page-15-8"></span><span id="page-15-6"></span><span id="page-15-5"></span>5.1.2.2 ST 2 / ST 3 (CAN 1 / CAN 2)

5 pin M 12 panel plugs (female / male)

<span id="page-15-4"></span><span id="page-15-1"></span>**Table 6** *HG G-19370/80ZB (CAN): Pin assignment ST 2 (CAN 1) and ST 3 (CAN 2), 5 pin*

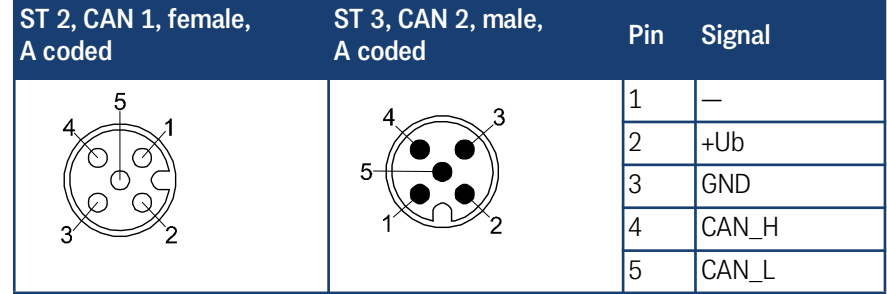

For information about the CAN bus communication see chapter [7 on page 27](#page-26-3).

## î.

Typically the inductive guidance sensor is the last device in the device chain on the CAN bus. In this case a CAN terminating resistor (terminator) has to be plugged into one of the CAN connectors (see section [3.3.3 on page 12\)](#page-11-1).

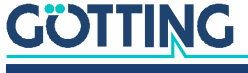

#### <span id="page-16-0"></span>5.2 HG G-19370YB/HG G-19380YB (Profinet)

#### <span id="page-16-1"></span>5.2.1 LEDs

<span id="page-16-6"></span>Five LEDs allow a function check.

<span id="page-16-3"></span>**Figure 7** *HG G-19370/80YB (Profinet): Position of the LEDs*

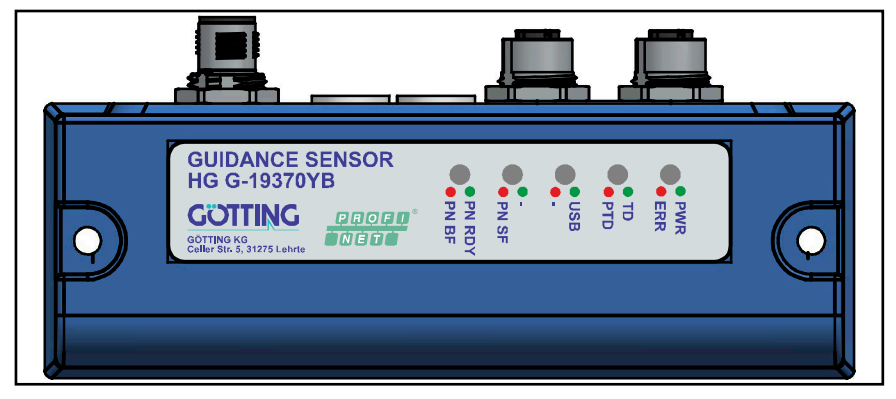

LEDs are used, which can light up green or red.

#### <span id="page-16-4"></span>**Table 7** *HG G-19370/80YB (Profinet): Function of the LEDs*

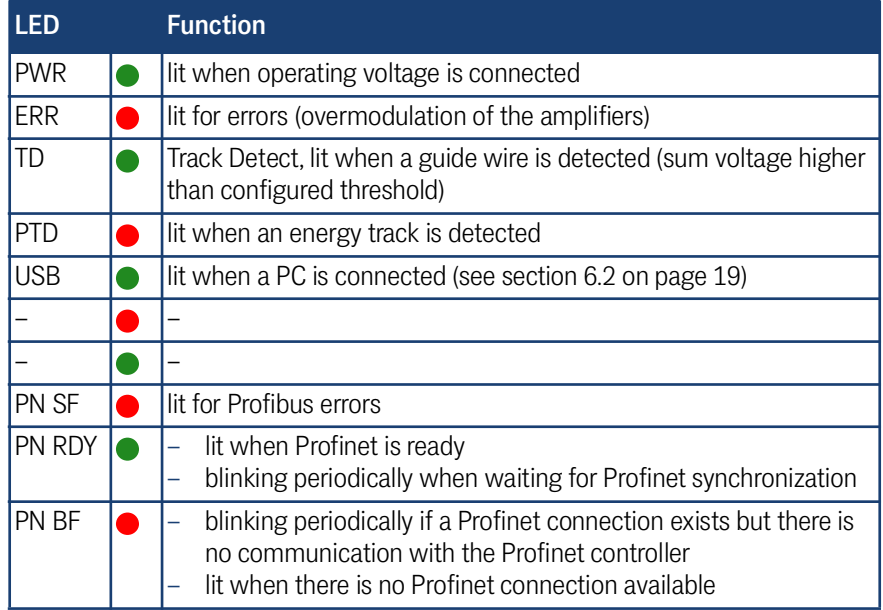

#### <span id="page-16-2"></span>5.2.2 Pin Assignment

<span id="page-16-7"></span>The inductive guidance sensor has three connectors. The 8 pin plug ST 1 combines the USB interface and allows to connect an incremental encoder. The USB connection to a PC can be used to configure the sensor (see section [6.4 on page 20\)](#page-19-5). The 4 pin connectors ST 2 and ST 3 are used for the Profinet communication. The power supply is realized via ST 1 (USB 5V configuration only up to Ub 24V).

<span id="page-16-8"></span><span id="page-16-5"></span>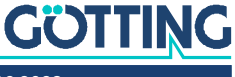

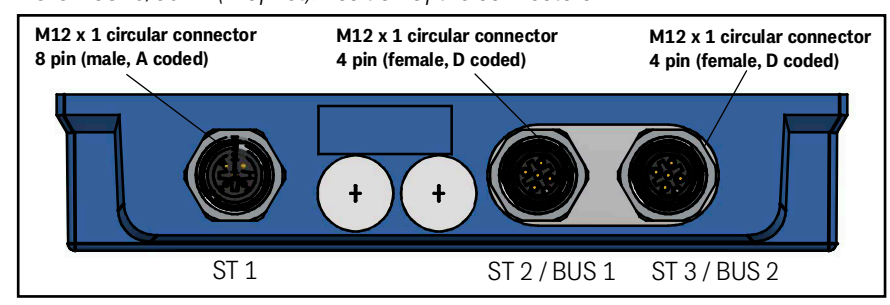

<span id="page-17-2"></span>**Figure 8** *HG G-19370/80YB (Profinet): Position of the connectors*

#### <span id="page-17-7"></span>5.2.2.1 ST 1

8 pin M 12 panel plug (A coded)

<span id="page-17-3"></span><span id="page-17-0"></span>**Table 8** *HG G-19370/80YB (Profinet): Pin assignment ST 1 8 pin*

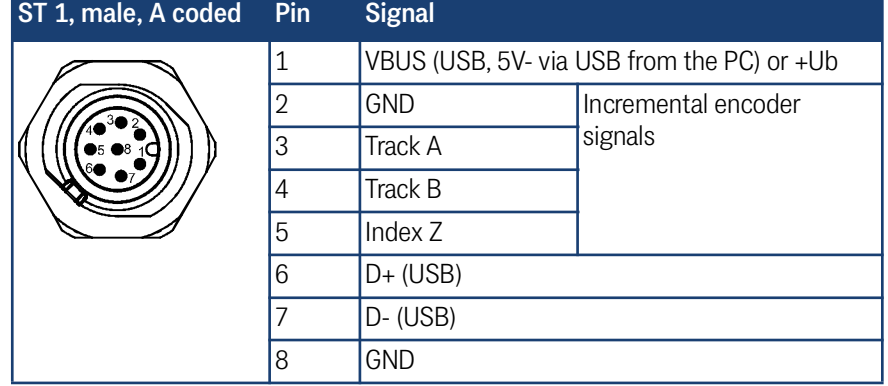

#### <span id="page-17-9"></span><span id="page-17-8"></span><span id="page-17-6"></span><span id="page-17-5"></span>5.2.2.2 ST 2 / ST 3 (BUS 1 / BUS 2)

5 pin M 12 panel plugs (female / male)

<span id="page-17-4"></span><span id="page-17-1"></span>**Table 9** *HG G-19370/80YB (Profinet): Pin assignment ST 2 & ST 3 (Profinet, female) 4 pin*

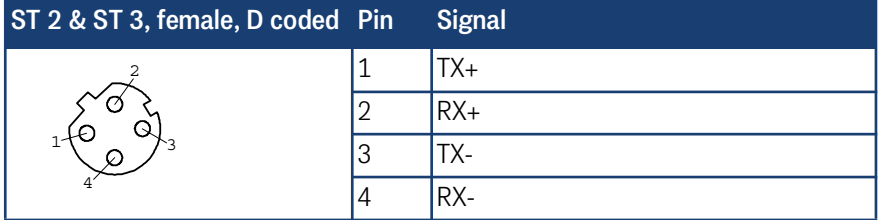

For information about the Profinet communication see chapter [8 on page 36.](#page-35-2)

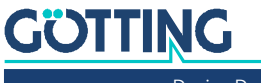

## <span id="page-18-5"></span><span id="page-18-0"></span>Configuration

#### <span id="page-18-6"></span><span id="page-18-1"></span>6.1 Turn-On Characteristic

The device is functional directly after switching it on (by connecting the operating voltage). It is ready to receive and send bus messages or to be configured via the USB interface.

#### <span id="page-18-3"></span><span id="page-18-2"></span>6.2 Connection to a PC via the USB Interface

The inductive guidance sensor is equipped with a USB interface for the diagnosis, configuration and the update of its internal firmware. The USB interface is available via the 8 pin connector St 1. A connection cable is listed in section [3.3.3 on page 12](#page-11-1). You have to attach a USB adapter/plug yourself to the following pins.

#### <span id="page-18-8"></span><span id="page-18-7"></span>*NOTICE*

#### Damage to the inductive guidance sensor, computer or other devices connected via USB

If an external power supply and the VBUS power supply are connected at the same time, +Ub is switched to the USB interface of the computer, which can damage the interface.

- ▶ Only connect either the VBUS (5V-) power supply or the external power supply.
- $\blacktriangleright$  If you use the external power supply, leave pin 1 unconnected.

The USB interface does not have a leading ground contact. If you plug in or unplug USB connectors while an external power supply is connected to the inductive guidance sensor, voltage spikes can occur that will damage the devices connected via USB.

▶ When using an external power supply, always disconnect the steering sensor from the power supply before plugging or unplugging USB connectors. When all connections are made, turn on the external power supply to use the USB connection.

#### <span id="page-18-4"></span>**Figure 9** *Connection example: Connection to the USB interface of a PC*

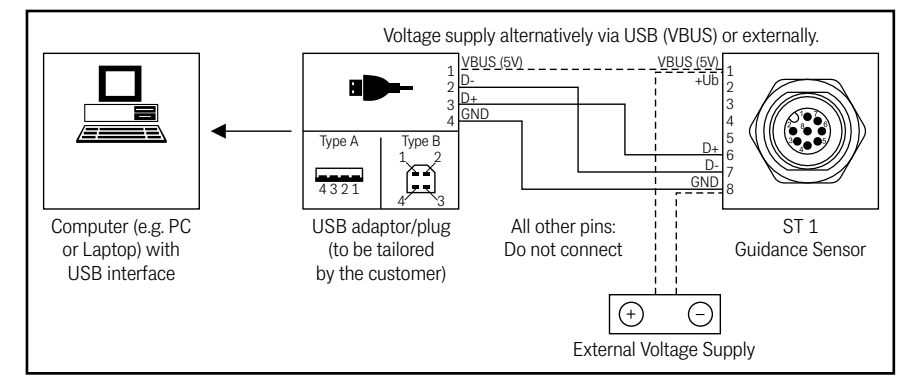

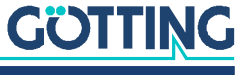

The PC with Microsoft® Windows® needs to have the STM32 Virtual COM Port Driver (STSW-STM32102) installed. This driver offers a virtual COM port. This COM port (serial interface) can be used to establish a connection with a terminal program (see below). If the STM32 Virtual COM Port Driver is not available via Plug & Play you can download a setup program for the driver from the following address:

 $\blacklozenge$ 

<http://www.st.com/en/development-tools/stsw-stm32102.html>

#### <span id="page-19-0"></span>6.3 Terminal Program

<span id="page-19-12"></span><span id="page-19-11"></span><span id="page-19-8"></span>Every terminal program compatible with the ANSI emulation can be used, examples are HyperTerminal<sup>®</sup> or Tera Term<sup>®</sup>. HyperTerminal has been included in earlier versions of Microsoft<sup>®</sup> Windows<sup>®</sup>. Additionally it can be downloaded from the following address:

 $\bullet$ 

#### <https://www.hilgraeve.com/hyperterminal/>

Start the terminal program on the PC. The COM port has to be set to the port configured by the virtual port driver.

#### <span id="page-19-5"></span><span id="page-19-1"></span>6.4 Service Program

When the connection inside the Terminal Program (see above) is successfully established press any key to make the following main menu appear.

#### <span id="page-19-2"></span>6.4.1 Main Menu

<span id="page-19-10"></span>The main menu differs for the sensor versions. For version HG G-19370ZB/HG G-19380ZB an additional CAN menu is available. The main menu always shows the five guide wire frequencies and the frequency of the energy track as well as the corresponding actual sum and difference values.

#### <span id="page-19-9"></span><span id="page-19-7"></span><span id="page-19-4"></span>6.4.1.1 HG G-19370/80ZB (CAN)

<span id="page-19-6"></span><span id="page-19-3"></span>**Figure 10** *HG G-19370/80ZB (CAN): Main menu*

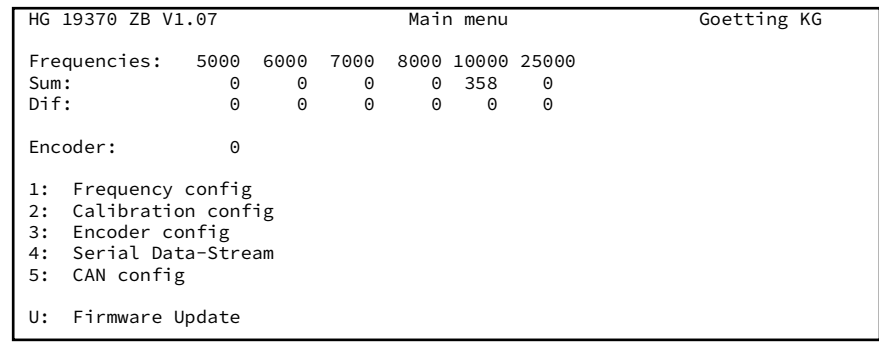

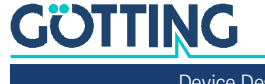

#### <span id="page-20-5"></span>6.4.1.2 HG G-19370/80YB (Profinet)

<span id="page-20-2"></span><span id="page-20-0"></span>**Figure 11** *HG G-19370/80YB (Profinet): Main menu*

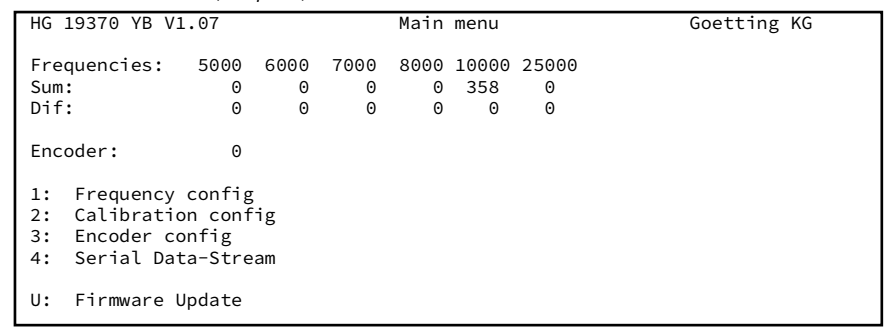

- $\Box$  Frequency config, s. section [6.4.2 on page 21](#page-20-1)
- $\overline{\text{2}}$  Calibration config, s. section [6.4.3 on page 22](#page-21-0)
- 3 Encoder config, s. section [6.4.4 on page 23](#page-22-0)
- $\overline{\phantom{a}}$  CSV, s. section [6.4.5 on page 23](#page-22-1)
- CAN config, s. section [6.4.6 on page 24](#page-23-0) (only visible for version HG G-19370ZB/HG G-19380ZB)
- <span id="page-20-6"></span>• **U** Firmware Update, s. section [6.4.5 on page 23](#page-22-1)

#### <span id="page-20-1"></span>6.4.2 (1) Frequency Config

Definition of the six frequencies for which the sum and difference signals are calculated. All sub menus may be quit by pressing any key that is not used in the respective menu.

#### <span id="page-20-3"></span>**Figure 12** *Menu Frequency Config*

<span id="page-20-4"></span>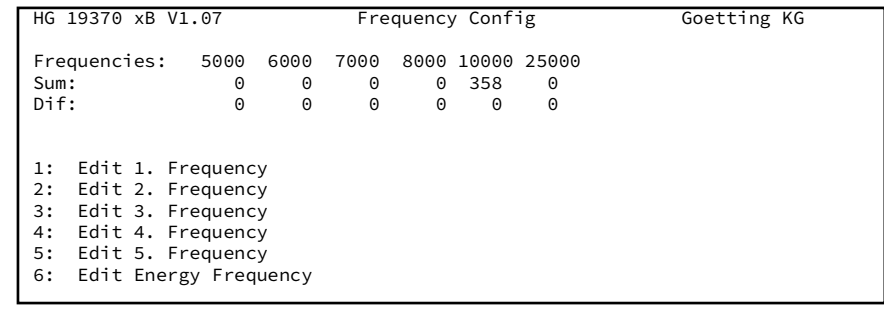

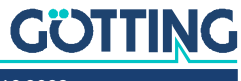

#### <span id="page-21-0"></span>6.4.3 (2) Calibration Config

<span id="page-21-6"></span><span id="page-21-2"></span>In the calibration menu, the threshold values for detection, as well as the gain can be set.

<span id="page-21-1"></span>**Figure 13** *Menu Calibration Config*

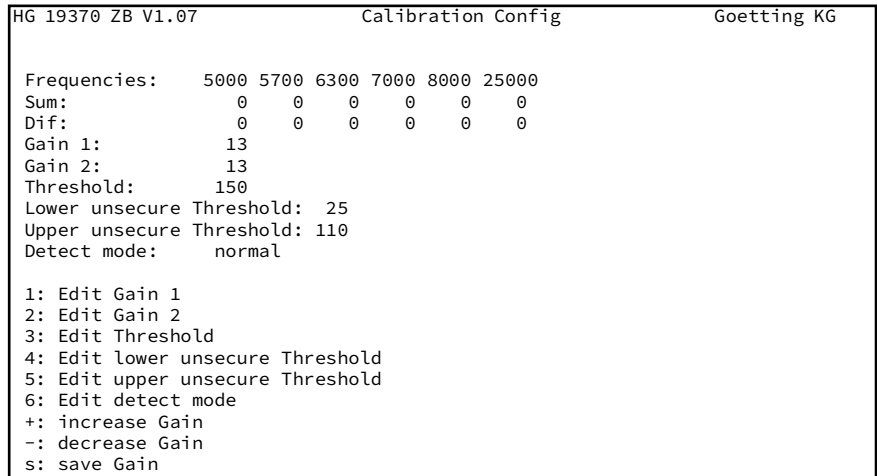

**1/2:** *Gain 1* and *Gain 2* set the gain for the induced voltages in the two coils. 0 is the minimum gain, 255 is the maximum value. This gain only relates to guide wire guidance. The induced voltage depends on the current in the guide wire and the distance between sensor and guide wire.

#### *NOTICE*

#### Overmodulation of the signal

A too high gain leads to an overmodulation of the signal.

 $\blacktriangleright$  The gain should be chosen so that the sum of all simultaneously occurring sum and difference voltages is less than 3,3V.

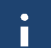

As a guiding value the gain should be set so that the sum signal goes up to a maximum value of about 300.

/: These keys allow to increase/decrease the gain of both voltages *Gain1* and *Gain2*.

 $\mathbb{S}$ : With this key changed gains are permanently stored and used for the evaluation.

: The *Threshold* (in mV) defines above which sum level a guide wire is detected.

 $\boxed{4}$  $\boxed{5}$ : At the transition from a guide wire to an energy track there's an area where the guidance can not safely be guaranteed. *Lower unsecure Threshold* and *upper unsecure Threshold* define this area for the sum signal of the energy track. In this transition area (approx. 10 cm) in the status byte transmitted via the bus the bit *Frequency insecure* is set.

<span id="page-21-5"></span><span id="page-21-4"></span><span id="page-21-3"></span>: This is used to set the *Detect mode*. This determines whether a normal guide wire (*normal*) or a double wire (*two-wire mode*) is used for the 5 guide wire frequencies. The selection matching the installation is necessary, because only in two wire mode it is guaranteed that – in the case of a double wire – the *detect* signal (see section [2.5 on page 9](#page-8-1)) is only switched between the two wires.

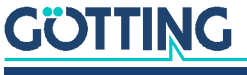

#### <span id="page-22-0"></span>6.4.4 (3) Encoder Config

<span id="page-22-11"></span><span id="page-22-9"></span><span id="page-22-8"></span><span id="page-22-7"></span>Configuration of the mode of the incremental encoder.

#### <span id="page-22-2"></span>**Figure 14** *Menu Encoder Config*

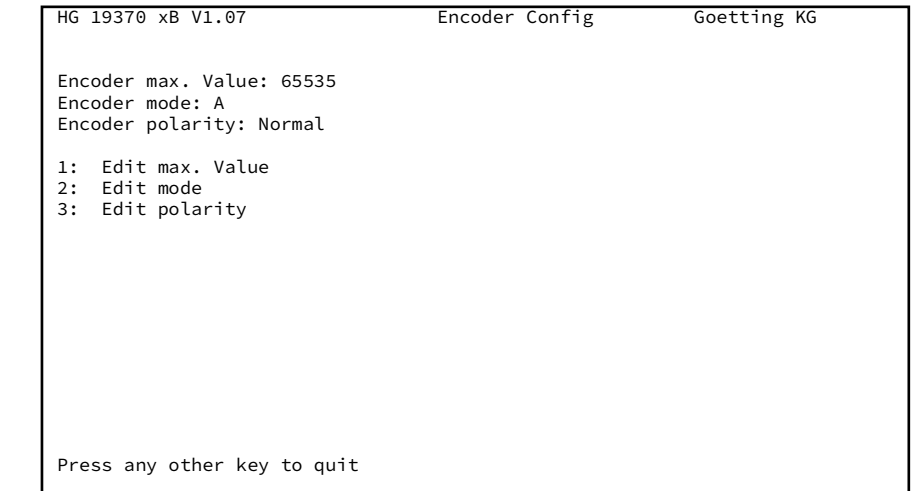

#### <span id="page-22-1"></span>6.4.5 (4) CSV

<span id="page-22-10"></span><span id="page-22-6"></span><span id="page-22-5"></span>Serial output of the sum and difference signals as Comma Separated Values (CSV). These values can be written to a file via the terminal program. Those files can then be imported into a spreadsheet application like Microsoft<sup>®</sup> Excel<sup>®</sup> and then evaluated. As long as the sum voltage is below the threshold 0 is output. The values for the induced voltages are output in mV as shown in [Figure 2 on page 9.](#page-8-2)

<span id="page-22-3"></span>**Figure 15** *Example for a CSV output*

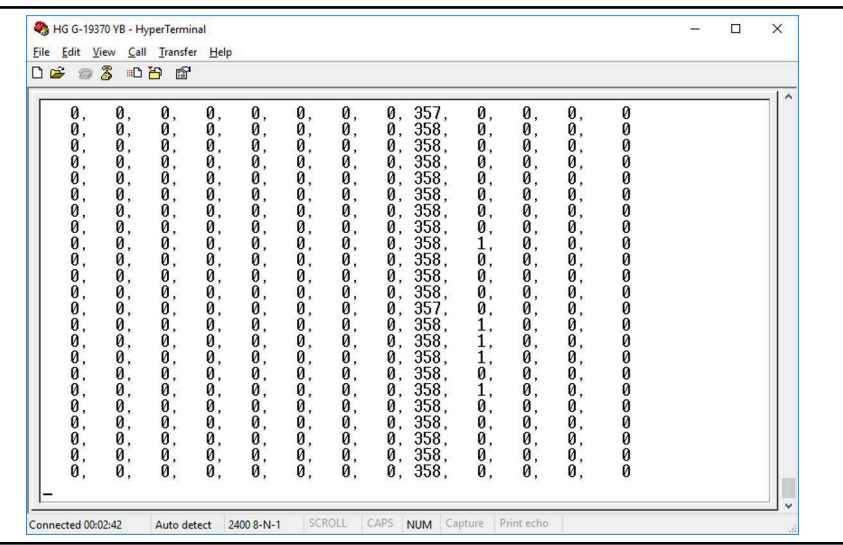

**Table 10** *Meaning of the values output in the menu CSV*

<span id="page-22-4"></span>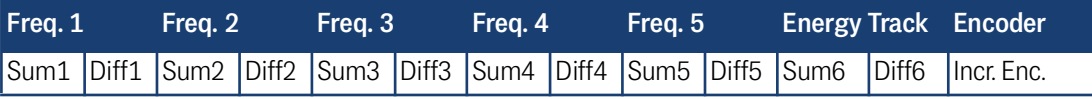

In case you want to have values output at all times you can temporarily set the Detect threshold in the menu Calibration Config to 0.

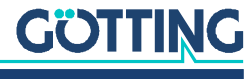

<span id="page-23-7"></span>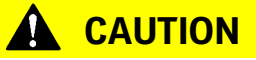

#### Invalid Detect Signal

A threshold of 0 means that the sensor permanently detects a track. Then *Detect Signal* can no longer be used as an aid to detect whether the vehicle leaves the track.

<span id="page-23-2"></span> $\triangleright$  Only ever set this threshold to 0 for testing purposes.

#### <span id="page-23-0"></span>6.4.6 HG G-19370ZB/HG G-19380ZB: (5) CAN Config

In this menu it is possible to switch between CAN and CANopen® Mode. Depending on which mode is selected, different selection options are available.

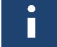

If CAN settings are changed, the device must be restarted for the changed settings to take effect.

The sub menu CAN Status lists the reception and transmission counters as well as possible errors. Additionally CAN statistics are shown (RX packet counter, TX packet counter, error counter).

<span id="page-23-3"></span>**Figure 16** *Menu CAN Status*

<span id="page-23-6"></span>HG 19370 ZB V1.07 CAN Config Goetting KG

```
 CAN TX Counter: 0
CAN RX Counter: 0
CAN ERROR Counter: 0
```
6.4.6.1 Mode CAN

<span id="page-23-5"></span>Configuration of NodeID and Baudrate.

```
Figure 17 Menu CAN config
```
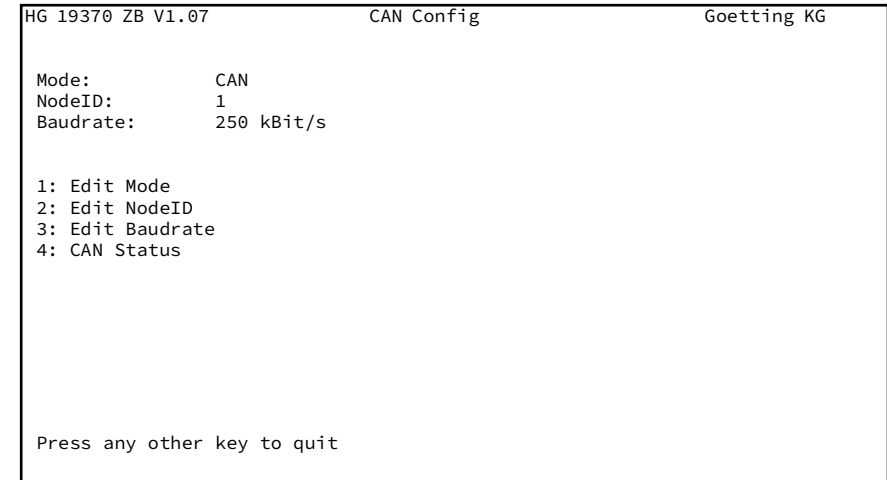

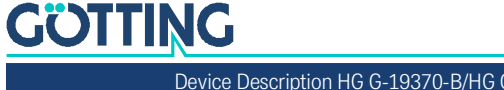

#### <span id="page-24-2"></span>6.4.6.2 Mode CANopen

<span id="page-24-6"></span>Configuration of NodeID, baud rate, event time of the PDOs in ms and of the CANopen® transmission type (also refer to section [7.2.1 on page 29](#page-28-3)).

<span id="page-24-4"></span><span id="page-24-0"></span>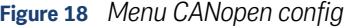

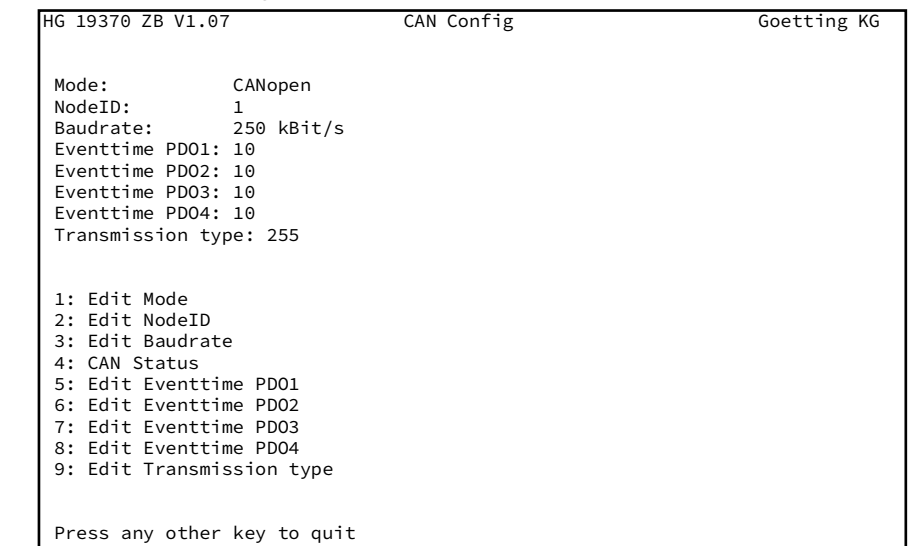

#### <span id="page-24-1"></span>6.4.7 Firmware Update

<span id="page-24-8"></span><span id="page-24-7"></span><span id="page-24-3"></span>If necessary this menu can be used to update the firmware of the inductive guidance sensor to a new version. In order to update the firmware the device has to be put into DFU (Device Firmware Upgrade) mode.

#### <span id="page-24-5"></span>**Figure 19** *Firmware Update Menu*

Press y to reboot the device in DFU mode Press any other key to quit

After pressing  $\boxed{\mathcal{I}}$  the connection in the terminal program should be closed until the update in DFU mode is finished.

<span id="page-24-9"></span>You need the *.dfu* firmware file and the software *DfuSe* by ST Microelectronics®. You can request *.dfu* firmware files from Götting and they will be sent to you via e-mail. You can download the DfuSe software from the following address:

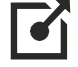

[http://www.st.com/en/delvelopment-tools/stsw-stm32080.html](http://www.st.com/en/development-tools/stsw-stm32080.html)

- 1. After starting *DfuSe Demo* click on *Choose* to select the *.dfu* file.
- 2. Then start the firmware update by clicking on *Upgrade*.
- 3. After the successful update click on Leave DFU mode.

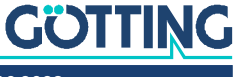

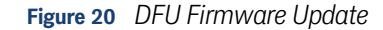

<span id="page-25-0"></span>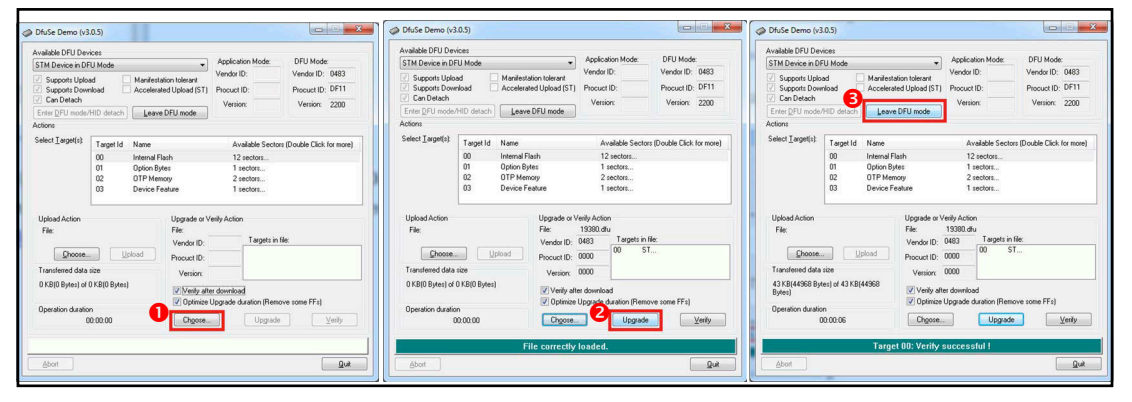

Now you can re-establish the connection in the terminal program.

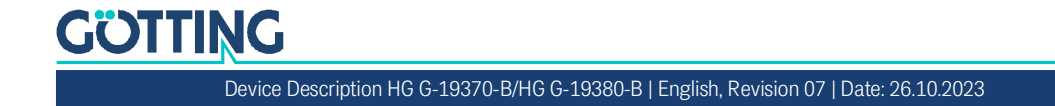

# <span id="page-26-3"></span>7

## <span id="page-26-7"></span><span id="page-26-5"></span><span id="page-26-0"></span>CAN Bus Communication (HG G-19370ZB/HG G-19380ZB)

The inductive guidance sensor can be operated in CAN mode or in CANopen® mode. The mode is selected via the serial service program, see section [6.4.6 on page](#page-23-2) [24](#page-23-2). The CAN or CANopen® configuration is structured according to ISO 11898 or EN 50325-4.

#### <span id="page-26-1"></span>7.1 Mode CAN

The CAN bus communication is coordinated by the vehicle control. The vehicle control sends commands with specific CAN IDs and receives the reply telegrams of the addressed devices on the bus. The inductive guidance sensor sends its status, the sum and difference values for the 6 frequencies and the incremental encoder values.

#### <span id="page-26-2"></span>7.1.1 Telegrams

<span id="page-26-6"></span>The devices expect a telegram on CAN ID 0x200 + NodeID and reply accordingly on CAN-ID 0x180 + NodeID. With the control word (see below) the output of the sum and difference signals can be de-/activated for each frequency (aka track).

<span id="page-26-4"></span>

| IO              | CAN-ID Byte 0                           |           | Byte 1    | Byte 2  | Byte 3            | Byte 4                          | Byte 5  | Byte 6                          | Byte 7                          |
|-----------------|-----------------------------------------|-----------|-----------|---------|-------------------|---------------------------------|---------|---------------------------------|---------------------------------|
| I <sub>IN</sub> | $0x200 +$<br> Node-ID                   | Control_0 | Control 1 |         |                   |                                 |         |                                 |                                 |
| IOUT1           | $0x180 +$<br>Node-ID                    | Status 0  | Status_1  |         | Status_2 Status_3 | Enc 0                           | Enc 1   | Speed 0                         | Speed 1                         |
| IOUT2           | $0x280 +$<br>Node-ID                    | S1 Sum0   | S1 Sum1   | S1 Dif0 | S1 Dif1           | S <sub>2</sub> Sum <sub>0</sub> | S2 Sum1 | S <sub>2</sub> Dif <sub>0</sub> | S <sub>2</sub> Dif <sub>1</sub> |
|                 | $\vert$ OUT3 $\vert$ 0x380 +<br>Node-ID | S3 Sum0   | S3 Sum1   | S3 Dif0 | S3 Dif1           | S4 Sum0                         | S4 Sum1 | S4 Dif0                         | S4 Dif1                         |
| IOUT4           | $ 0x480+$<br>Node-ID                    | S5 Sum0   | S5 Sum1   | S5 Dif0 | S5 Dif1           | S6 Sum0                         | S6 Sum1 | S6 Dif0                         | S6 Dif1                         |

**Table 11** *CAN telegrams*

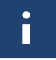

Bytes listed with a 0 as the last position of the description stand for LowByte. The byte with the highest number for the same value is the HighByte.

- Control, Status, Enc and Speed are explained in the tables for IN and OUT1 below. Enc is the counter reading for the incremental encoder as a 16 bit integer value (going from 0 to 65,535, then it re-starts with 0). For speed every 10 ms the difference between the previous and the actual encoder counter reading is calculated.
- The telegrams OUT2 to OUT 4 have a uniform structure. They transmit the sum and difference values in mV for two frequencies each. The sum voltage is an unsigned 16 bit integer value. The difference voltage is a signed 16 bit integer value. The values are from the range as shown in [Figure 2 on page 9.](#page-8-2)

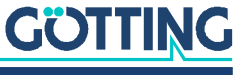

#### <span id="page-27-1"></span><span id="page-27-0"></span>7.1.2 Control and Status Telegrams

#### <span id="page-27-4"></span>7.1.2.1 Incoming Telegram (IN)

<span id="page-27-3"></span>Meaning shown for  $bit = 1$  each.

#### <span id="page-27-2"></span>**Table 12** *CAN IN telegram structure (control bits)*

<span id="page-27-5"></span>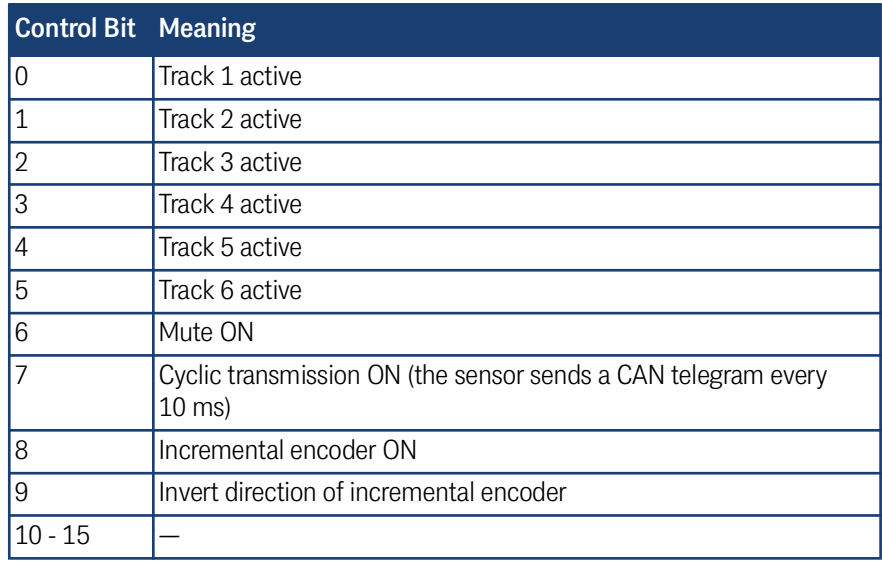

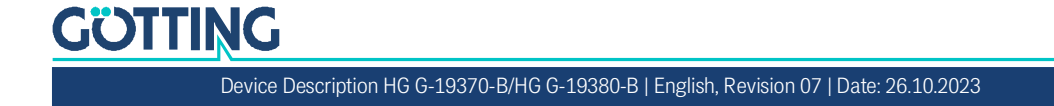

#### <span id="page-28-8"></span><span id="page-28-7"></span>7.1.2.2 Outgoing Telegram OUT1

<span id="page-28-4"></span><span id="page-28-0"></span>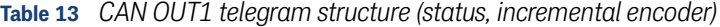

<span id="page-28-10"></span><span id="page-28-6"></span><span id="page-28-5"></span>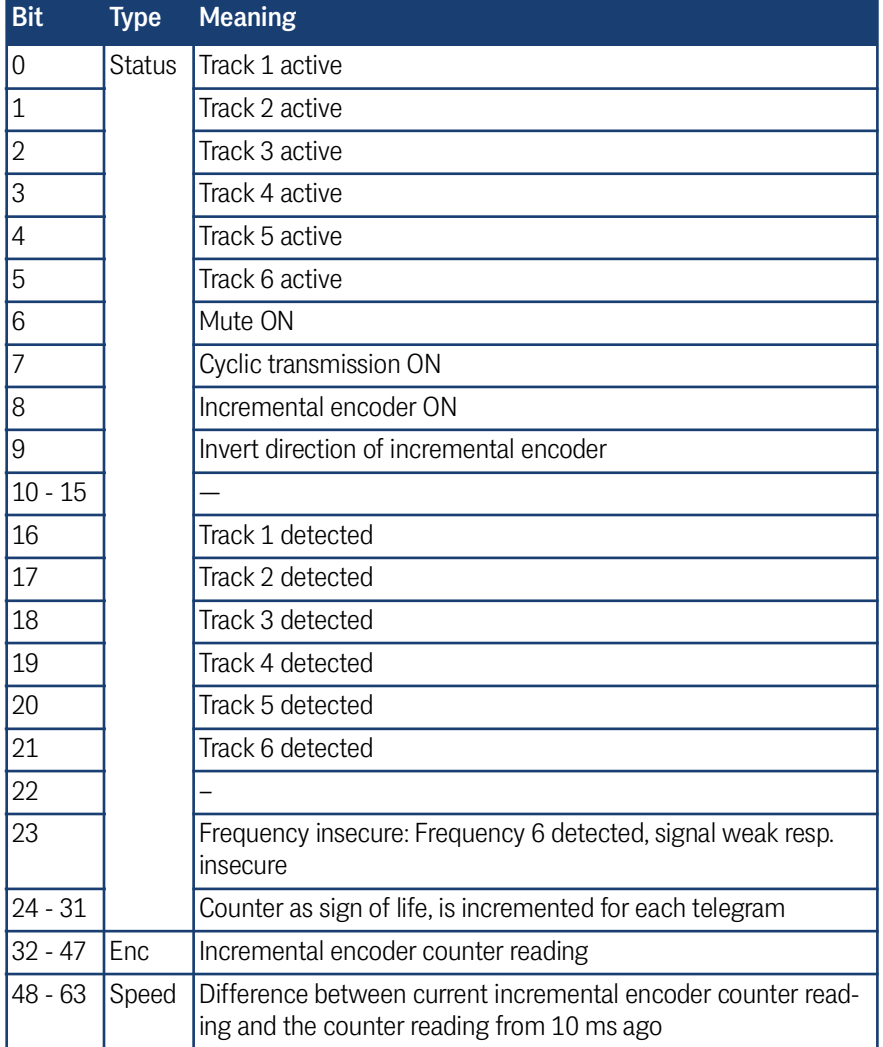

#### <span id="page-28-1"></span>7.2 Mode CANopen®

<span id="page-28-9"></span>The node ID and the transmission rate must be selected via the CANopen® menu of the serial service program described in section [6.4.6.2 on page 25.](#page-24-2) The measured values of the system are transmitted via 4 so-called TxPDO. The parameterization is done via SDOs. The CAN identifiers are derived from the node address (1 to 127).

#### <span id="page-28-2"></span>7.2.1 Definitions CANopen®

<span id="page-28-3"></span>Important terms and abbreviations are explained in this section as small assistance. For further information, you can consult the standards or go to

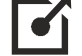

<http://www.can-cia.org/en/standardization/technical-documents/>

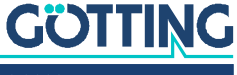

and download the technical specifications of the CANopen® standards after a free registration. For devices that support CANopen®, EDS (Electronic Data Sheet) files can be downloaded from the Götting website (see section [7.2.5 on page 35](#page-34-0)). The complete configuration is stored in these files. CANopen® Magic from PEAK System is an example of a program that can be used to access EDS files:

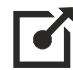

<http://www.canopenmagic.com>

#### <span id="page-29-0"></span>**Table 14** *CANopen®: Parameter PDO operating mode*

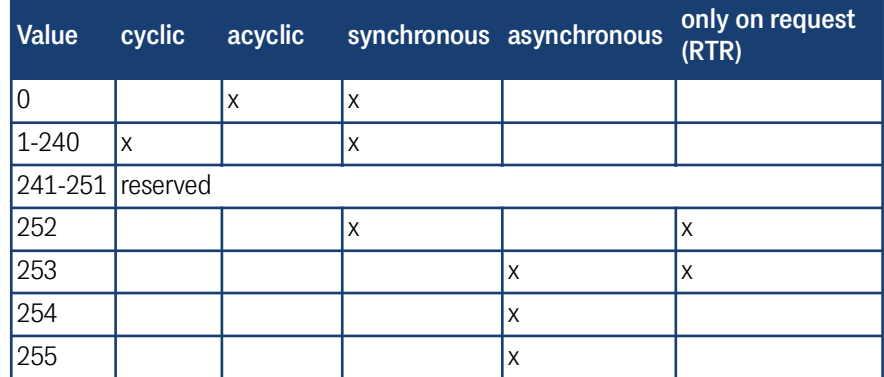

Note that not every device supports every operating mode. Götting devices normally support operating modes 1 to 240 and 255.

#### <span id="page-29-1"></span>**Table 15** *CANopen®: PDO operating modes*

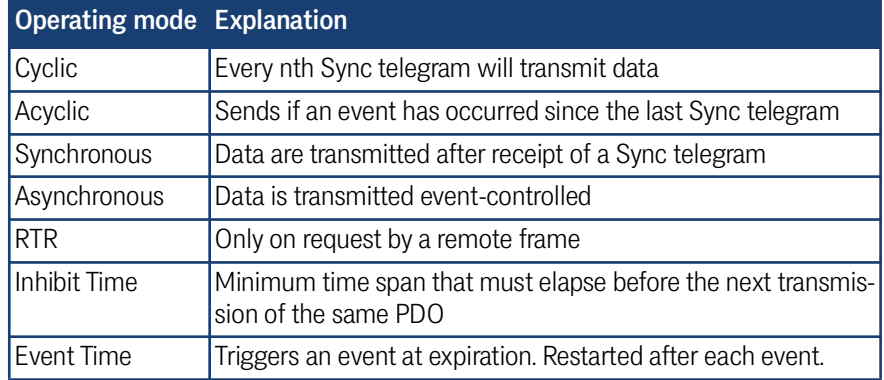

#### <span id="page-29-2"></span>**Table 16** *Definitions CANopen®*

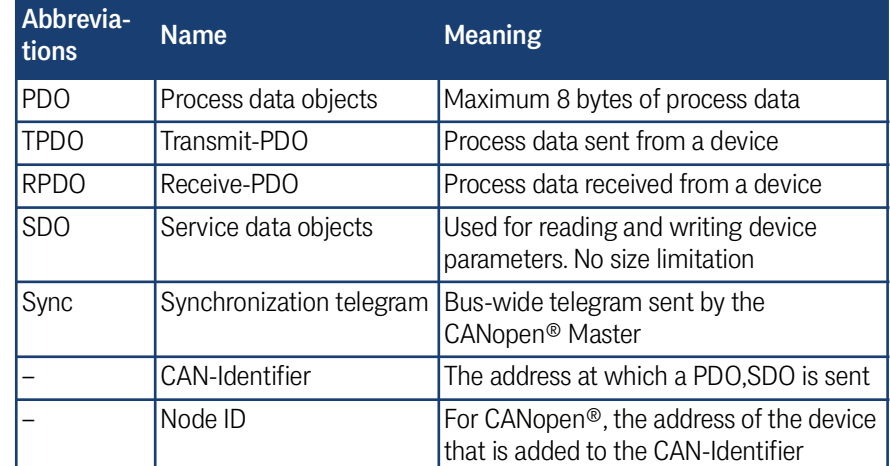

## **GÖTTING**

#### <span id="page-30-2"></span>**Table 17** *CAN: Bit and byte sequences*

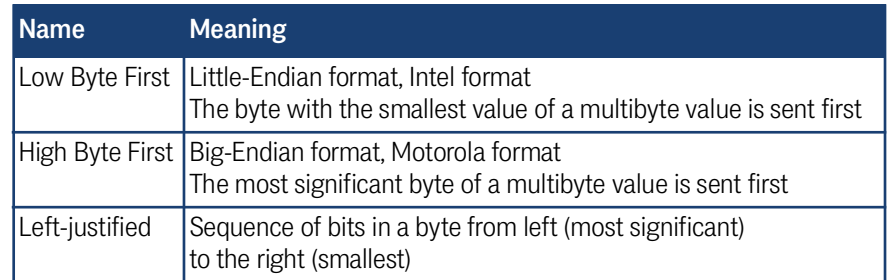

#### <span id="page-30-3"></span>**Table 18** *CANopen® operating mode*

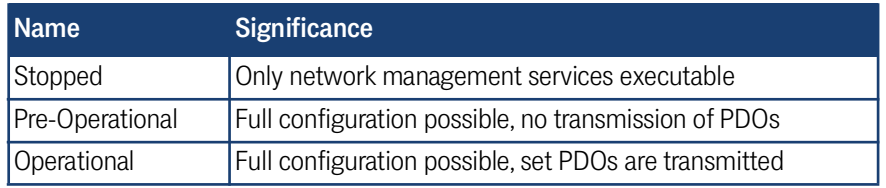

Note that a CAN identifier or for CANopen® the combination of CAN identifier and node identifier must always be unique.

#### <span id="page-30-1"></span><span id="page-30-0"></span>7.2.2 Description of the Process Data Objects (PDO)

#### 7.2.2.1 Send Objects

<span id="page-30-5"></span>Fixed places in the PDOs are assigned to the measured values, dynamic mapping is not provided. The PDO operation mode can be set cyclic-synchronous or asynchronous. For cyclic transmission, the event time must be selected accordingly. A TxPDO can be permanently deactivated by selecting the asynchronous operating mode (255) with Event\_time = 0. In addition, it can be temporarily deactivated/activated by setting/deleting the most significant bit in the corresponding PDO COB identifier  $[1800,01]$  or  $[1801,01]$ . TX\_PDO1 is sent with the identifier  $0x180 +$  node address. It contains 8 bytes.

<span id="page-30-4"></span>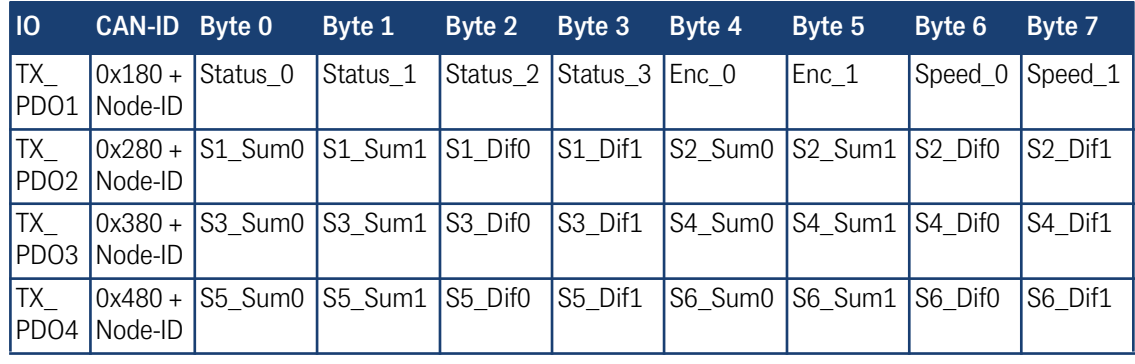

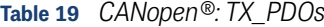

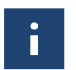

Î.

Bytes listed with a 0 as the last position of the description stand for LowByte. The byte with the highest number for the same value is the HighByte.

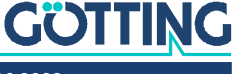

- Control, Status, Enc and Speed are explained in the tables for IN and OUT1 below. Enc is the counter reading for the incremental encoder as a 16 bit integer value (going from 0 to 65,535, then it re-starts with 0). For speed every 10 ms the difference between the previous and the actual encoder counter reading is calculated.
- The telegrams TX\_PDO2 to TX\_PDO4 have a uniform structure. They transmit the sum and difference values in mV for two frequencies each. The sum voltage is an unsigned 16 bit integer value. The difference voltage is a signed 16 bit integer value. The values are from the range as shown in [Figure 2 on page 9.](#page-8-2)

#### <span id="page-31-7"></span><span id="page-31-5"></span>7.2.2.2 Outgoing Telegram TX\_PDO1

<span id="page-31-2"></span><span id="page-31-0"></span>**Table 20** *CANopen®: TX\_PDO1 telegram structure (status, incremental encoder)*

<span id="page-31-8"></span>

| <b>Bit</b>     | <b>Type</b>   | <b>Meaning</b>                                                                                             |
|----------------|---------------|----------------------------------------------------------------------------------------------------|
| $\Omega$       | <b>Status</b> | Track 1 active                                                                                             |
| $\mathbf 1$    |               | Track 2 active                                                                                             |
| $\overline{2}$ |               | Track 3 active                                                                                             |
| 3              |               | Track 4 active                                                                                             |
| $\overline{4}$ |               | Track 5 active                                                                                             |
| 5              |               | Track 6 active                                                                                             |
| 6              |               |                                                                                                    |
| $\overline{7}$ |               |                                                                                                    |
| 8              |               | Incremental encoder ON                                                                                     |
| 9              |               | Invert direction of incremental encoder                                                                    |
| $10 - 15$      |               |                                                                                                    |
| 16             |               | Track 1 detected                                                                                           |
| 17             |               | Track 2 detected                                                                                           |
| 18             |               | Track 3 detected                                                                                           |
| 19             |               | Track 4 detected                                                                                           |
| 20             |               | Track 5 detected                                                                                           |
| 21             |               | Track 6 detected                                                                                           |
| 22             |               |                                                                                                    |
| 23             |               | Frequency insecure: Frequency 6 detected, signal weak resp.<br>insecure                                    |
| $24 - 31$      |               | Counter as sign of life, is incremented for each telegram                                                  |
| $32 - 47$      | Enc           | Incremental encoder counter reading                                                                        |
| $48 - 63$      | Speed         | Difference between current incremental encoder counter read-<br>ing and the counter reading from 10 ms ago |

#### <span id="page-31-6"></span><span id="page-31-4"></span>7.2.2.3 Incoming Telegram RX\_PDO1

**Table 21** *CANopen®: Telegram structure of RX\_PDO1*

<span id="page-31-3"></span><span id="page-31-1"></span>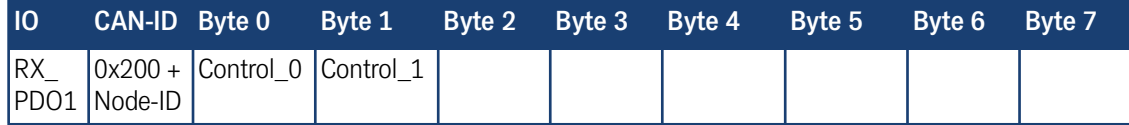

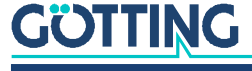

<span id="page-32-3"></span>Meaning shown for  $bit = 1$  each.

<span id="page-32-1"></span>**Table 22** *CANopen®: Telegram structure of RX\_PDO1 (control bits)*

| <b>Control Bit Meaning</b> |                                         |
|----------------------------|-----------------------------------------|
| $\overline{0}$             | Track 1 active                          |
| 1                          | Track 2 active                          |
| 2                          | Track 3 active                          |
| 3                          | Track 4 active                          |
| $\overline{4}$             | Track 5 active                          |
| 5                          | Track 6 active                          |
| 6                          |                                         |
| 7                          |                                         |
| 8                          | Incremental encoder ON                  |
| 9                          | Invert direction of incremental encoder |
| $10 - 15$                  |                                         |

#### <span id="page-32-0"></span>7.2.3 Description of the Service DataObjects (SDOs)

<span id="page-32-4"></span>The service data object is used for accesses to the object directory. An SDO is transmitted acknowledged, i.e. each receipt of a message is acknowledged. The identifiers for read and write access are:

- Read access: 0x600 + node address
- Write access: 0x580 + node address

The SDO telegrams are described in the CiA® standard DS-301. The error codes due to faulty communication are listed in the following table:

#### <span id="page-32-2"></span>**Table 23** *CANopen®: SDO telegram error codes*

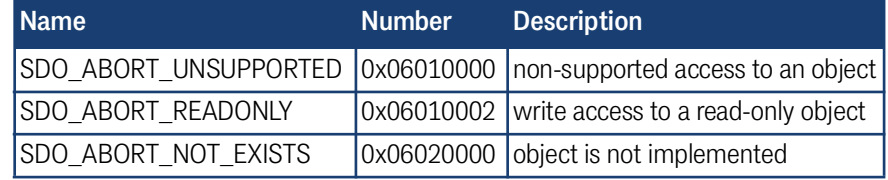

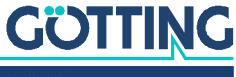

#### <span id="page-33-0"></span>7.2.4 Object Directory

<span id="page-33-2"></span>All objects relevant for the device are included in the CANopen® Object Directory. Each entry is indicated by a 16 bit index. Sub-components are indicated by a 8 bit sub index. RO indicates read only entries. Communication parameters are marked with C in the following tables, Manufacture parameters with M. The object index is subdivided into the following areas:

<span id="page-33-1"></span>**Table 24** *CANopen®: Communication specific entries*

| <b>Index</b><br><b>Subindex</b><br><b>Access</b> |                |                | <b>Description</b>                                | <b>EEProm</b> |  |
|--------------------------------------------------|----------------|----------------|---------------------------------------------------|---------------|--|
| 0x1000                                           | $\overline{0}$ | RO             | Device Typ                                        |               |  |
| 0x1001                                           | $\overline{0}$ | RO             | Error Register                                    |               |  |
| 0x1008                                           | $\overline{0}$ | RO             | Device Name                                       |               |  |
| 0x1009                                           | $\overline{0}$ | RO             | <b>Hardware Version</b>                           |               |  |
| 0x100A                                           | $\overline{0}$ | RO             | Software Version                                  |               |  |
| 0x1010                                           | $\overline{0}$ | RO             | Number of entries of Save Parame-<br>ter          |               |  |
|                                                  | $\mathbf 1$    | <b>RW</b>      | Store all                                         |               |  |
| 0x1011                                           | $\overline{0}$ | RO             | Number of entries of Restore<br>Default Parameter |               |  |
|                                                  | $\mathbf{1}$   | <b>RW</b>      | Restore Default all                               |               |  |
| 0x1017                                           | 0              | RW             | Producer Heartbeat Time                           | X             |  |
| 0x1018                                           | 0              | RO             | Number of entries of Identity Object              |               |  |
|                                                  | 1              | RO             | Vendor ID                                         |               |  |
|                                                  | $\overline{2}$ | RO             | Product Code                                      |               |  |
|                                                  | 3              | RO             | Revision                                          |               |  |
| 0x1400                                           | $\overline{0}$ | RO             | Number of entries of Receive<br>$PDO_1$           |               |  |
|                                                  | 1              | <b>RW</b>      | COB-ID                                            |               |  |
|                                                  | $\overline{2}$ | RO             | Transmission Type                                 |               |  |
| 0x1600                                           | $\overline{0}$ | RO             | Number of Objects mapped to<br>Receive PDO_1      |               |  |
|                                                  | 1              | RO             | Specification of Appl. Object 1                   |               |  |
|                                                  | $\overline{2}$ | RO             | Specification of Appl. Object 2                   |               |  |
| 0x1800                                           | $\overline{0}$ | RO             | Number of entries of Transmit<br>$PDO_1$          |               |  |
|                                                  | 1              | <b>RW</b>      | COB-ID                                            |               |  |
|                                                  | $\overline{2}$ | RO             | Transmission Type                                 |               |  |
|                                                  | 3              | <b>RW</b>      | <b>Inhibit Time</b>                               | Χ             |  |
|                                                  | 5              | <b>RW</b>      | <b>Event Time</b>                                 | Χ             |  |
| 0x1A00                                           | $\overline{0}$ | RO             | Number of Objects mapped to<br>Transmit PDO_1     |               |  |
|                                                  | 1              | R <sub>O</sub> | Specification of Appl. Object 1                   |               |  |
|                                                  | $\overline{2}$ | RO             | Specification of Appl. Object 2                   |               |  |

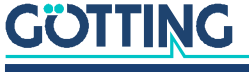

| Index  | <b>Subindex</b>  | <b>Access</b>  | <b>Content</b>         |  |
|--------|------------------|----------------|------------------------|--|
| 0x6100 | 0                | R <sub>O</sub> | 16 Bit Digital Inputs  |  |
|        | $\mathbf 1$      | <b>RO</b>      | Encoder                |  |
|        | $\overline{2}$   | <b>RO</b>      | Speed                  |  |
| 0x6120 | $\overline{0}$   | R <sub>O</sub> | 32 Bit Digital Inputs  |  |
|        | $\mathbf{1}$     | <b>RO</b>      | <b>Status</b>          |  |
| 0x6200 | $\overline{0}$   | <b>RO</b>      | 8 Bit Digital Outputs  |  |
|        | $\mathbf 1$      | <b>RW</b>      | Gain 1                 |  |
|        | $\overline{2}$   | <b>RW</b>      | Gain 2                 |  |
| 0x6300 | $\overline{0}$   | <b>RO</b>      | 16 Bit Digital Outputs |  |
|        | $\mathbf 1$      | <b>WO</b>      | Control                |  |
|        | $\overline{2}$   | <b>RW</b>      | Freq1                  |  |
|        | 3                | <b>RW</b>      | Freq2                  |  |
|        | $\overline{4}$   | <b>RW</b>      | Freq3                  |  |
|        | 5                | <b>RW</b>      | Freq4                  |  |
|        | 6                | <b>RW</b>      | Freq <sub>5</sub>      |  |
|        | 7                | <b>RW</b>      | Freq6                  |  |
|        | 8                | <b>RW</b>      | Threshold              |  |
|        | 9                | <b>RW</b>      | Energy_lower_threshold |  |
|        | A                | <b>RW</b>      | Energy_upper_threshold |  |
| 0x6401 | $\boldsymbol{0}$ | <b>RO</b>      | 16 Bit Analog Inputs   |  |
|        | $\overline{1}$   | <b>RO</b>      | S1_Sum                 |  |
|        | $\overline{2}$   | <b>RO</b>      | S1_Dif                 |  |
|        | 3                | <b>RO</b>      | S <sub>2_Sum</sub>     |  |
|        | 4                | <b>RO</b>      | S <sub>2_Dif</sub>     |  |
|        | 5                | <b>RO</b>      | S3_Sum                 |  |
|        | 6                | <b>RO</b>      | S3_Dif                 |  |
|        | 7                | R <sub>O</sub> | S4_Sum                 |  |
|        | 8                | <b>RO</b>      | S4_Dif                 |  |
|        | 9                | R <sub>O</sub> | S5_Sum                 |  |
|        | А                | <b>RO</b>      | S5_Dif                 |  |
|        | B                | <b>RO</b>      | S6_Sum                 |  |
|        | C                | <b>RO</b>      | S6_Dif                 |  |

<span id="page-34-1"></span>**Table 25** *CANopen®: Standardized device profile area in the range from 0x6100 to 0x6401*

#### <span id="page-34-0"></span>7.2.5 EDS File

For our devices with CANopen® interface we provide EDS files. You can download the EDS file for the steering sensor at the following address:

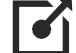

<https://www.goetting-agv.com/components/19370-19380>

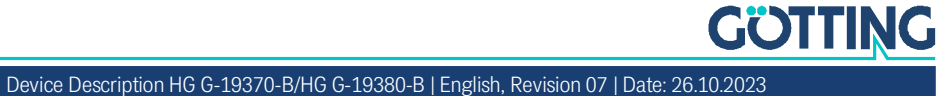

<span id="page-34-2"></span>

<span id="page-35-2"></span>

## <span id="page-35-6"></span><span id="page-35-4"></span><span id="page-35-0"></span>Profinet Communication (HG G-19370YB/HG G-19380YB)

<span id="page-35-9"></span>The guidance sensor is equipped with an internal Profinet switch. The sum and difference signals of the six frequencies are updated every 10 ms.

<span id="page-35-7"></span><span id="page-35-5"></span>A GSDML file can be used to configure the Profinet interface. You can download this file from the following address:

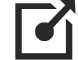

<span id="page-35-8"></span><https://www.goetting-agv.com/components/19370-19380>

#### <span id="page-35-1"></span>8.1 Input Bytes

27 input bytes are available.

<span id="page-35-3"></span>**Table 26** *Profinet Input Bytes (part 1 of 2)*

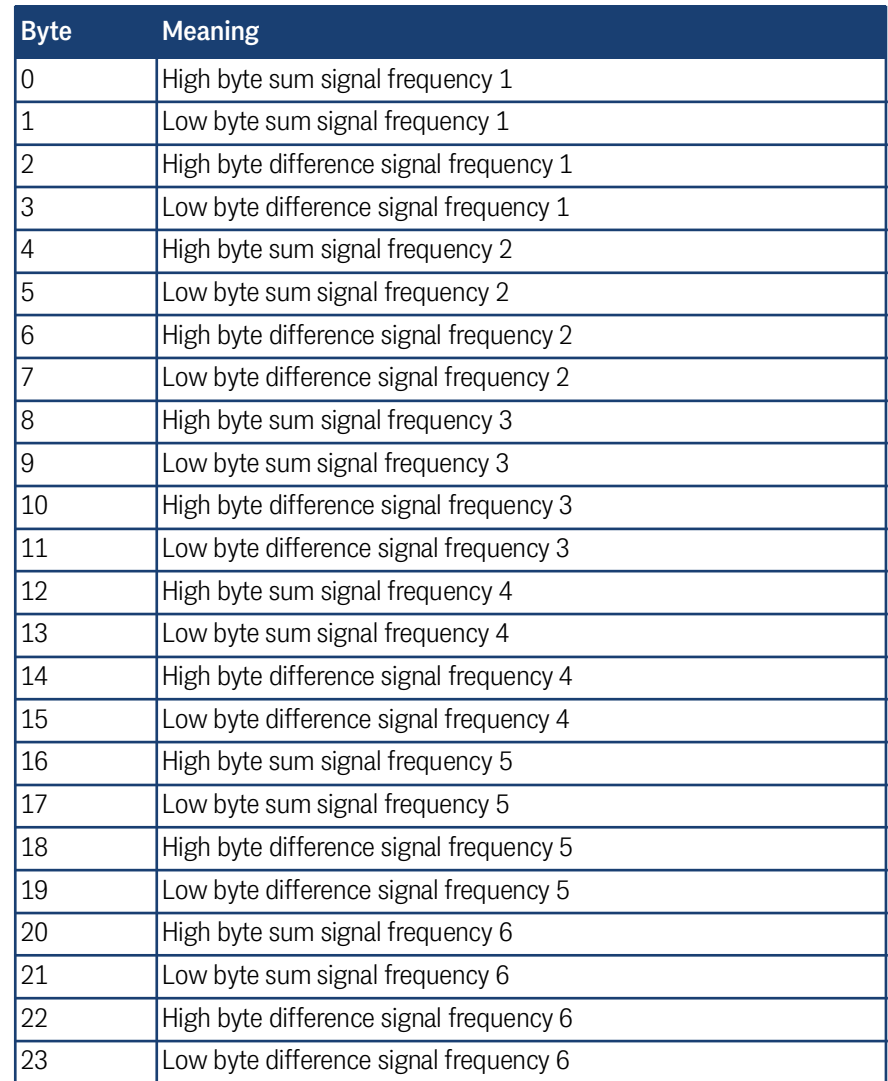

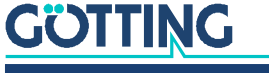

#### **Table 26** *Profinet Input Bytes (part 2 of 2)*

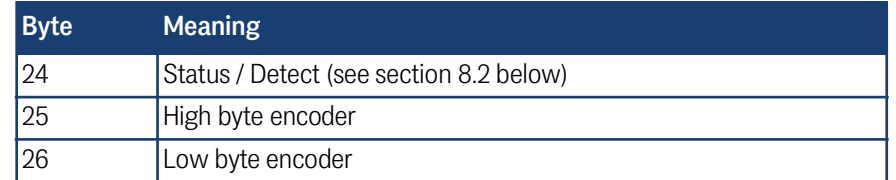

#### <span id="page-36-0"></span>8.2 Status/Detect (Byte 24)

<span id="page-36-2"></span>The status/detect byte allow to check, which track has been detected.

#### <span id="page-36-1"></span>**Table 27** *Profinet Status/Detect (Byte 24)*

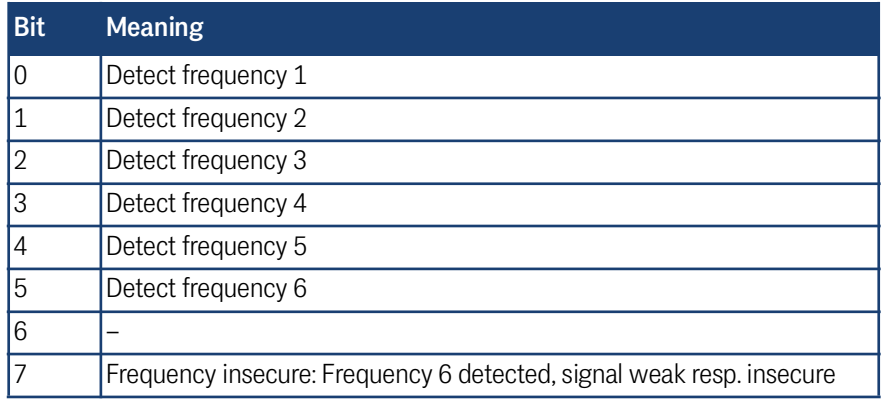

## <span id="page-37-1"></span><span id="page-37-0"></span>**Maintenance**

The device is mostly maintenance-free. The maintenance is limited to

 a visual inspection of the sensor (all screws sit tight, cables and connectors are attached correctly).

If necessary update the firmware as shown in section [6.4.7 on page 25\)](#page-24-3). Date and version of the firmware are shown in the main menu [\(Figure 10 on page 20](#page-19-4)).

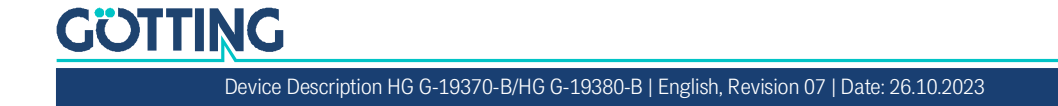

## Technical Data 10

#### <span id="page-38-15"></span><span id="page-38-1"></span><span id="page-38-0"></span>**Table 28** *Technical Data*

<span id="page-38-18"></span><span id="page-38-16"></span><span id="page-38-14"></span><span id="page-38-10"></span><span id="page-38-9"></span><span id="page-38-6"></span><span id="page-38-5"></span><span id="page-38-4"></span><span id="page-38-2"></span>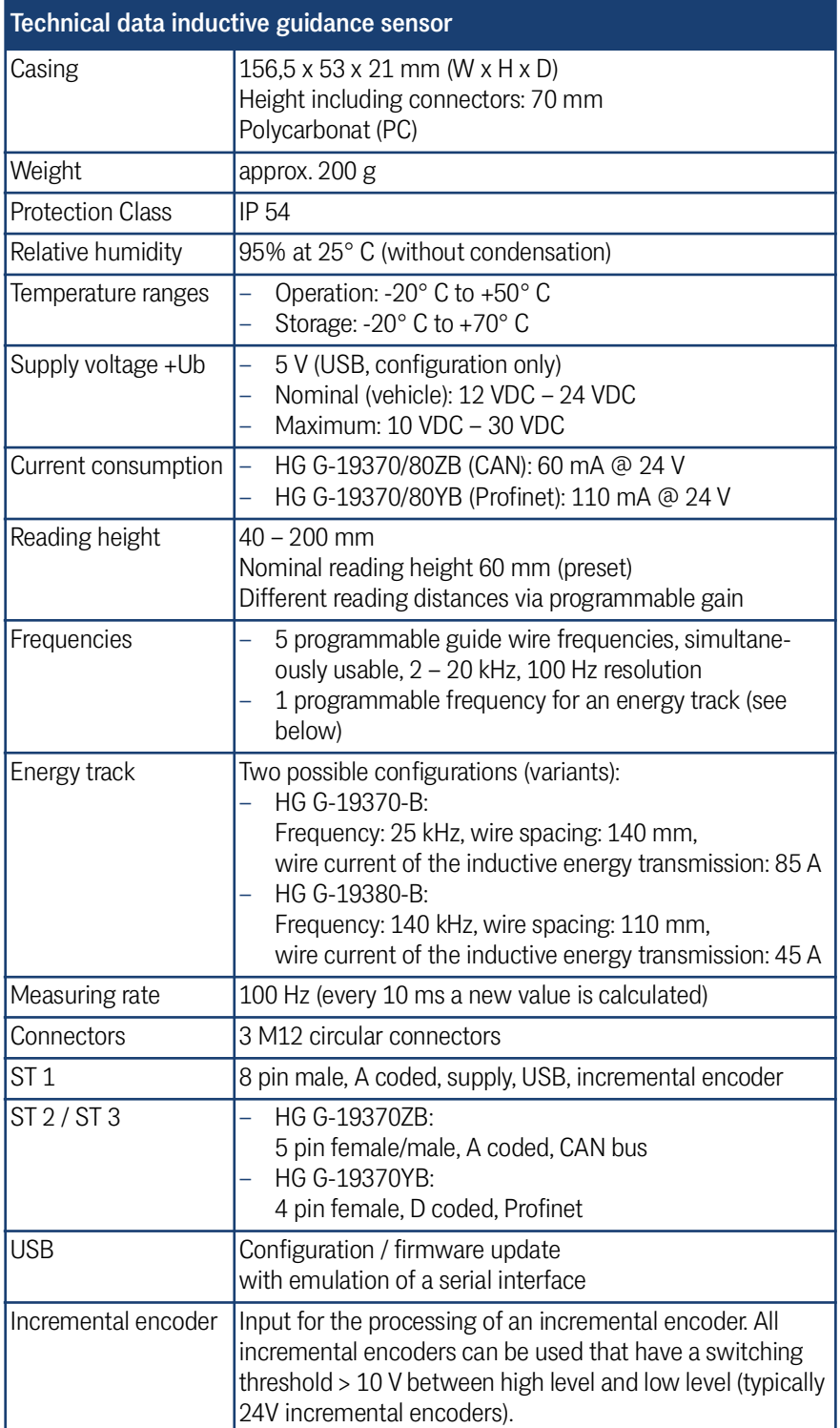

<span id="page-38-17"></span><span id="page-38-13"></span><span id="page-38-12"></span><span id="page-38-11"></span><span id="page-38-8"></span><span id="page-38-7"></span><span id="page-38-3"></span>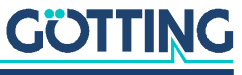

# 11 List of Figures

<span id="page-39-0"></span>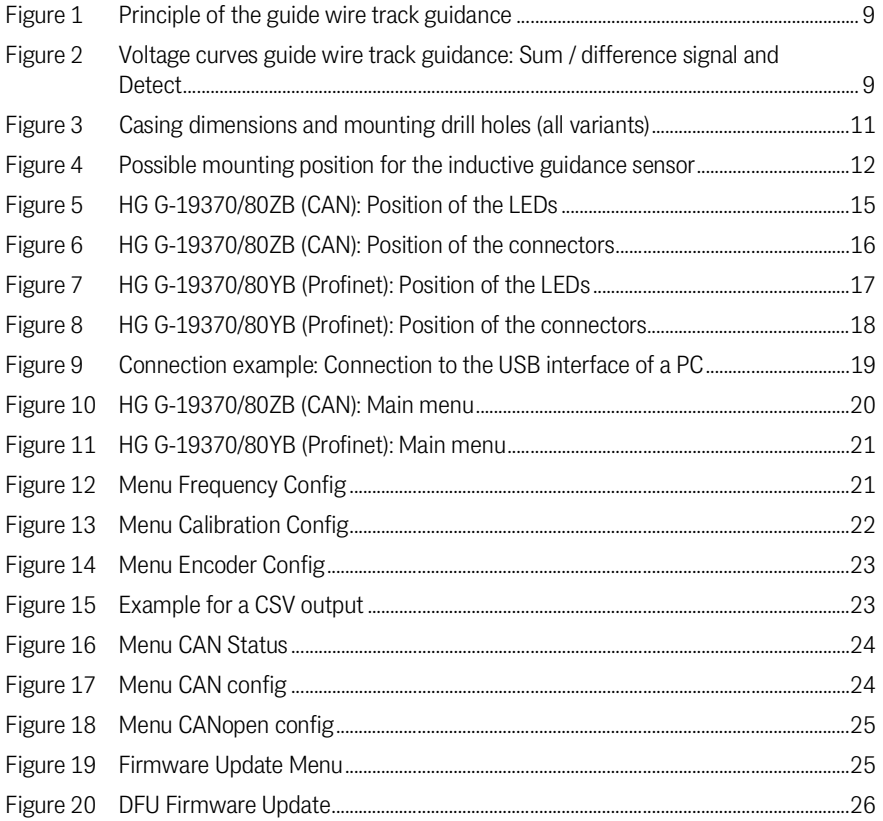

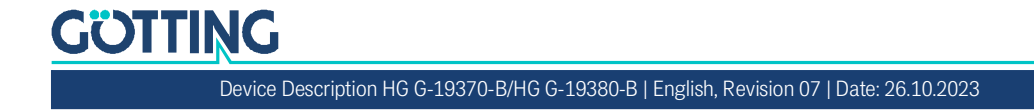

# 12 List of Tables

<span id="page-40-0"></span>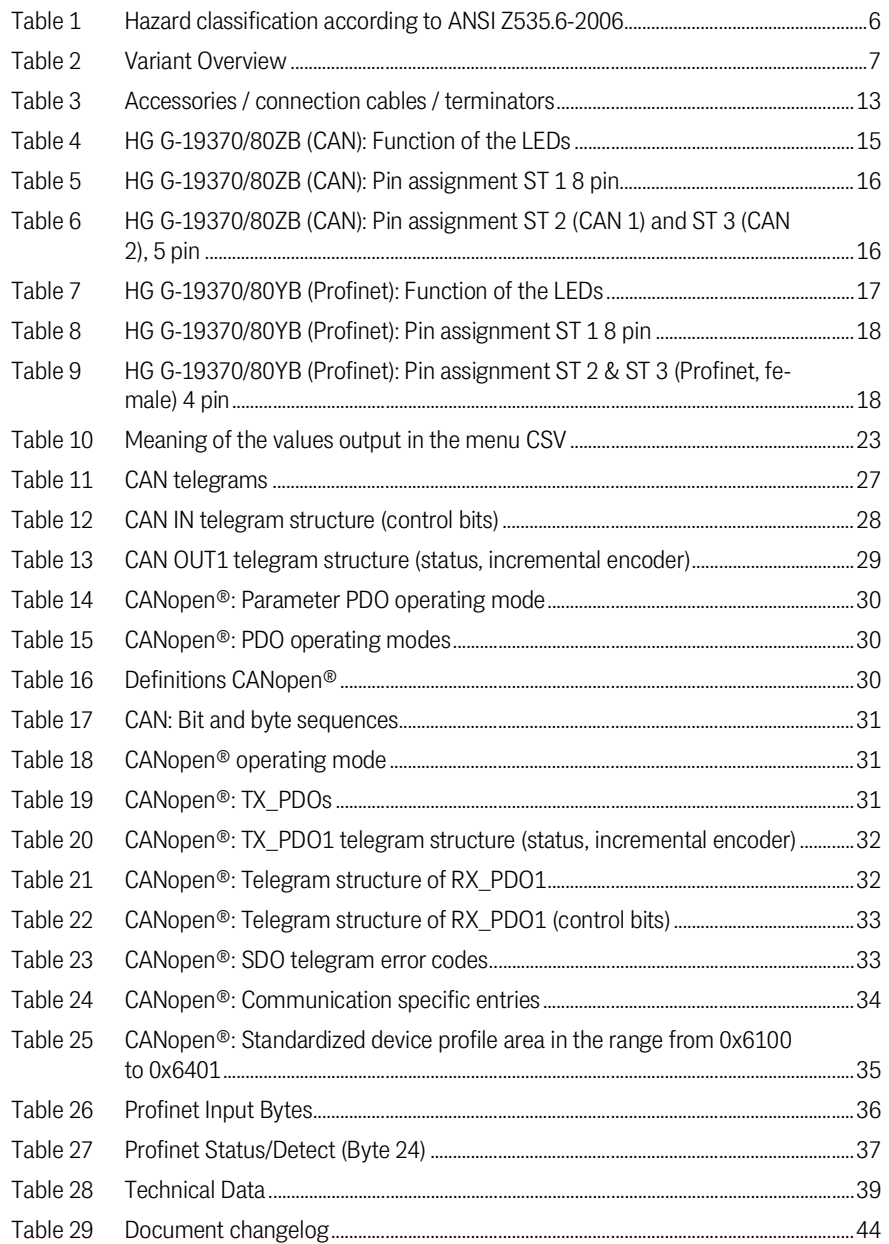

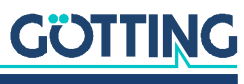

# 13

<span id="page-41-0"></span>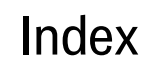

#### $\overline{A}$

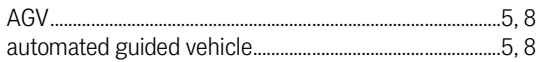

#### $\mathsf B$

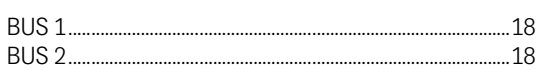

#### $\mathbf C$

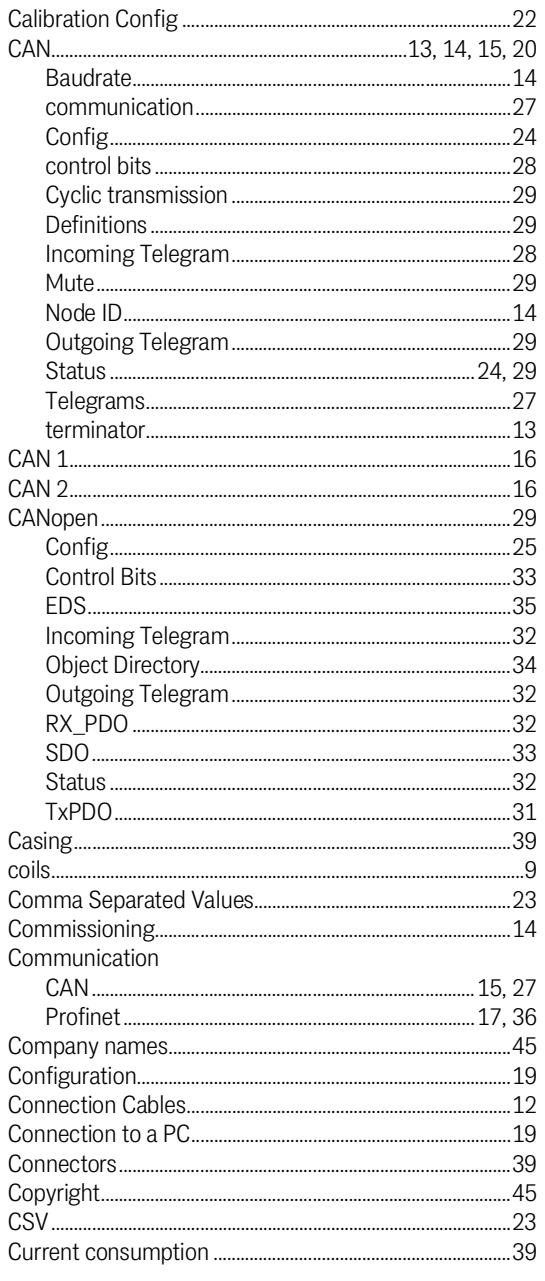

#### $\overline{D}$

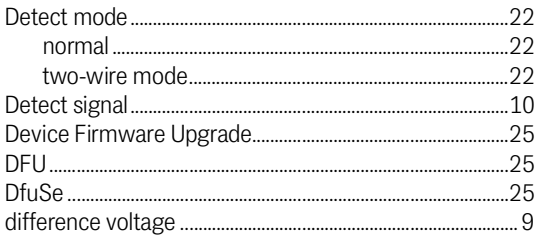

## $\mathsf{E}% _{0}$

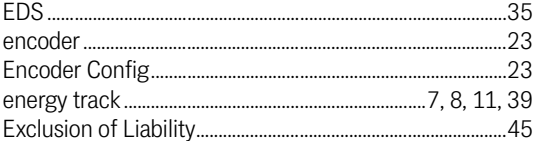

#### $\mathsf F$

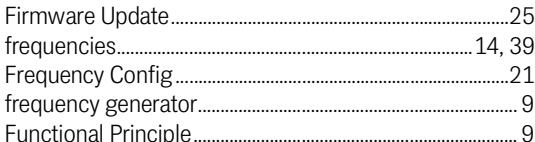

#### G

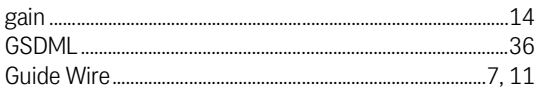

#### $H$

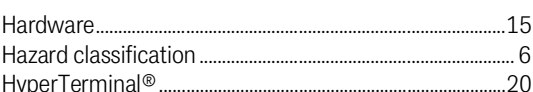

#### $\mathbb{L}$

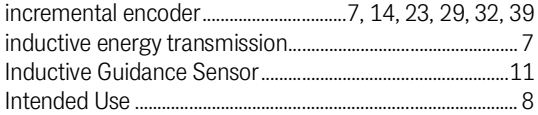

#### $\mathsf L$

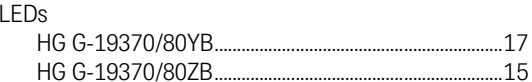

#### M

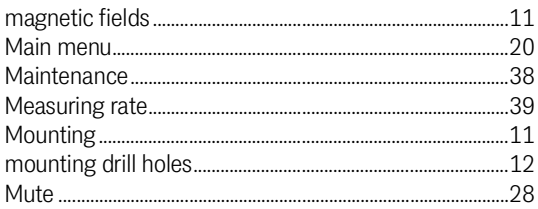

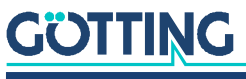

#### $\overline{P}$

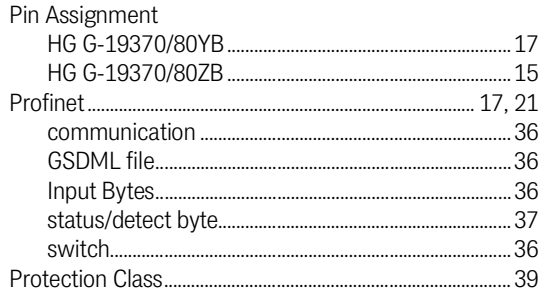

#### $\overline{Q}$

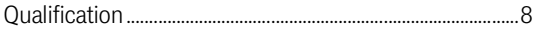

#### $\overline{\mathsf{R}}$

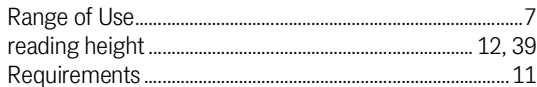

#### $\mathsf{S}$

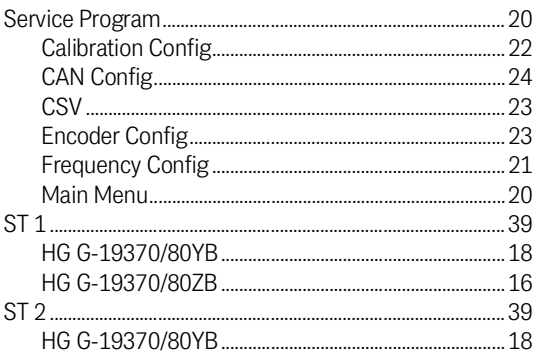

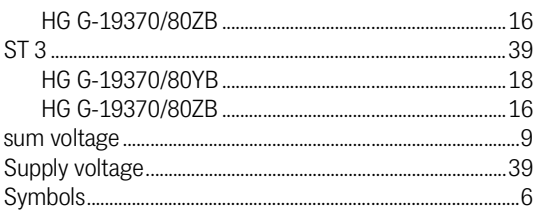

## $\bar{\mathsf{T}}$

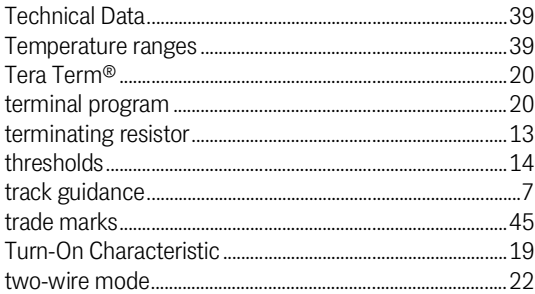

#### $\bigcup$

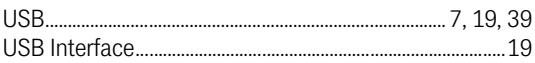

#### $\overline{V}$

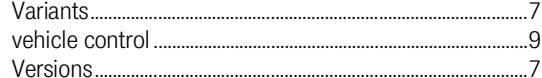

#### W

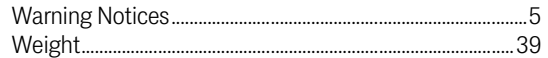

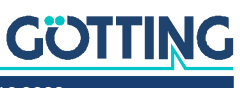

#### Document Changelog 12

<span id="page-43-0"></span>The following table lists the revisions of this device description that have been published so far with the most important changes in each case.

<span id="page-43-1"></span>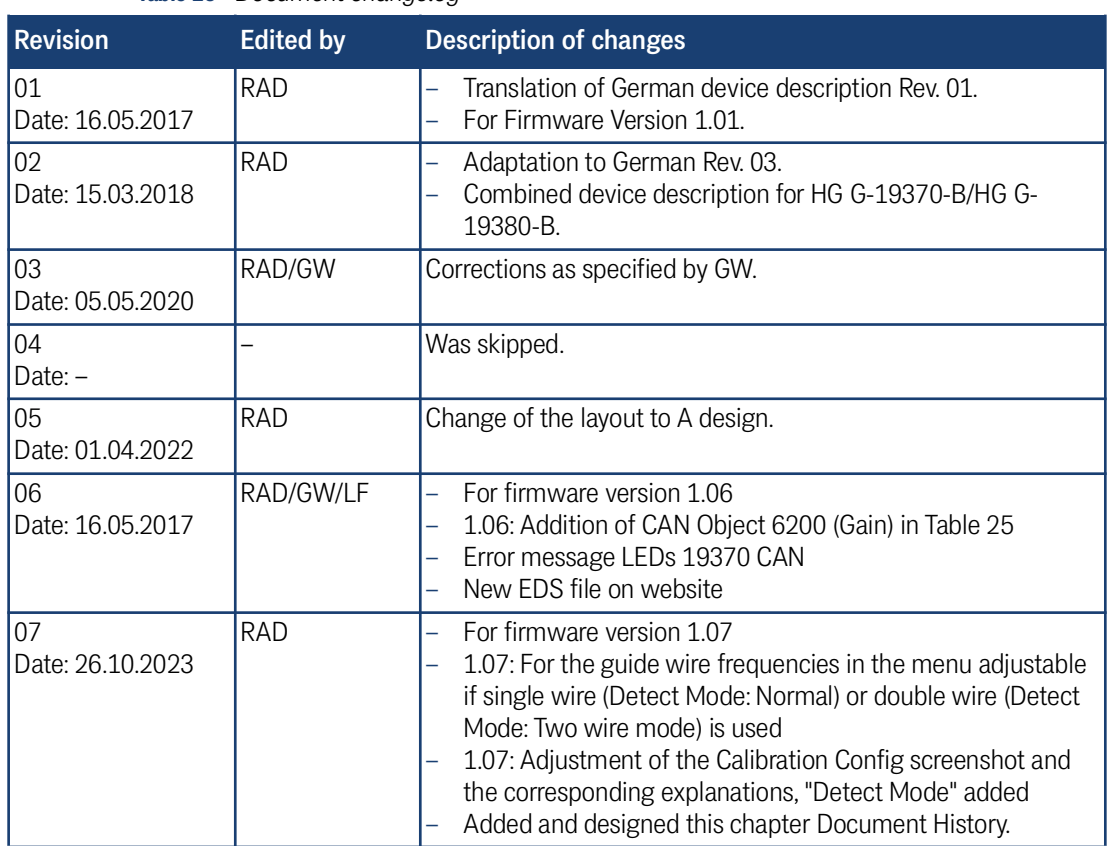

**Table 29** *Document changelog*

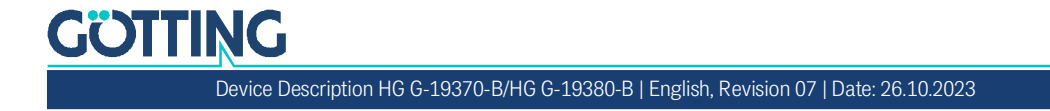

## $15$  Copyright and Terms of Liability

## <span id="page-44-5"></span><span id="page-44-1"></span><span id="page-44-0"></span>15.1 Copyright

<span id="page-44-6"></span>This manual is protected by copyright. All rights reserved. Violations are subject to penal legislation of the Copyright.

#### <span id="page-44-2"></span>15.2 Exclusion of Liability

Any information given is to be understood as system description only, but is not to be taken as guaranteed features. Any values are reference values. The product characteristics are only valid if the systems are used according to the description.

This instruction manual has been drawn up to the best of our knowledge. Installation, setup and operation of the device will be on the customer's own risk. Liability for consequential defects is excluded. We reserve the right for changes encouraging technical improvements. We also reserve the right to change the contents of this manual without having to give notice to any third party.

#### <span id="page-44-7"></span><span id="page-44-3"></span>15.3 Trade Marks and Company Names

<span id="page-44-4"></span>Unless stated otherwise, the herein mentioned logos and product names are legally protected trade marks of Götting KG. All third party product or company names may be trade marks or registered trade marks of the corresponding companies.

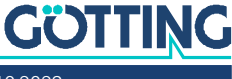

## Innovation through Guidance

Götting KG Celler Str. 5 | D-31275 Lehrte Tel. +49 (0) 5136 / 8096 -0 Fax +49 (0) 5136 / 8096 -80 [info@goetting-agv.com](mailto:info@goetting-agv.com) | [www.goetting-agv.com](http://www.goetting-agv.com)

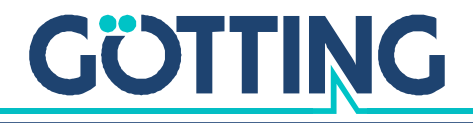

[www.goetting-agv.com](http://www.goetting-agv.com)